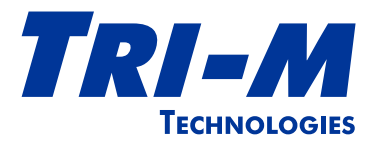

# TCB1000 Series User Guide

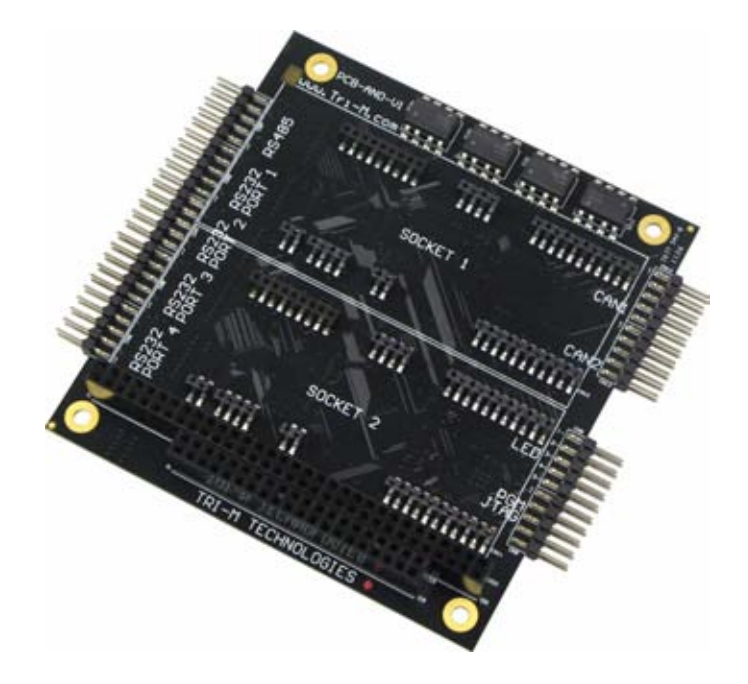

CAN Bus, Socket Modems & Serial Communication

## Tri-M Technologies Inc.

Toll Free: 1.800.665.5600 Direct: +1.604.945.9565 Email: info@tri-m.com Web: www.tri-m.com

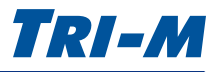

## <span id="page-1-0"></span>Important Notes

### **About Tri-M Technologies Inc.**

Tri-M Technologies Inc. specialises in embedded computing for rugged environments. Tri-M's innovative solutions are the premiere choice for off-highway vehicles, industrial controls, robotics, military equipment, aerospace technologies, undersea and advanced security products. We offer a wide range of DC-DC converters, CPU boards, hardened enclosures, I/O modules, wireless communication devices, and customized systems. With over 28 years of industry experience, Tri-M is your embedded systems specialist.

#### **Who this Guide is For**

This user guide is intended for integrators of embedded system applications. It contains detailed information on hardware and software requirements to interconnect to other embedded devices. Carefully read this user guide before you begin installation. The user should be familiar with practicing safe techniques while making supply or pin connections.

### **User Guide Revision History**

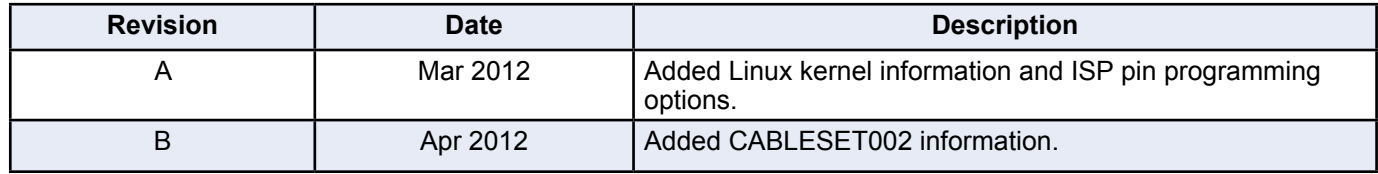

#### **Trademarks**

Trademarks, registered trademarks, and product names are the property of their respective owners and are used herein for identification purposes only.

#### <span id="page-1-1"></span>**Contact Information**

Tri-M Technologies Inc. 101-1530 Kingsway Avenue Port Coquitlam, BC V3C 6N6 Canada

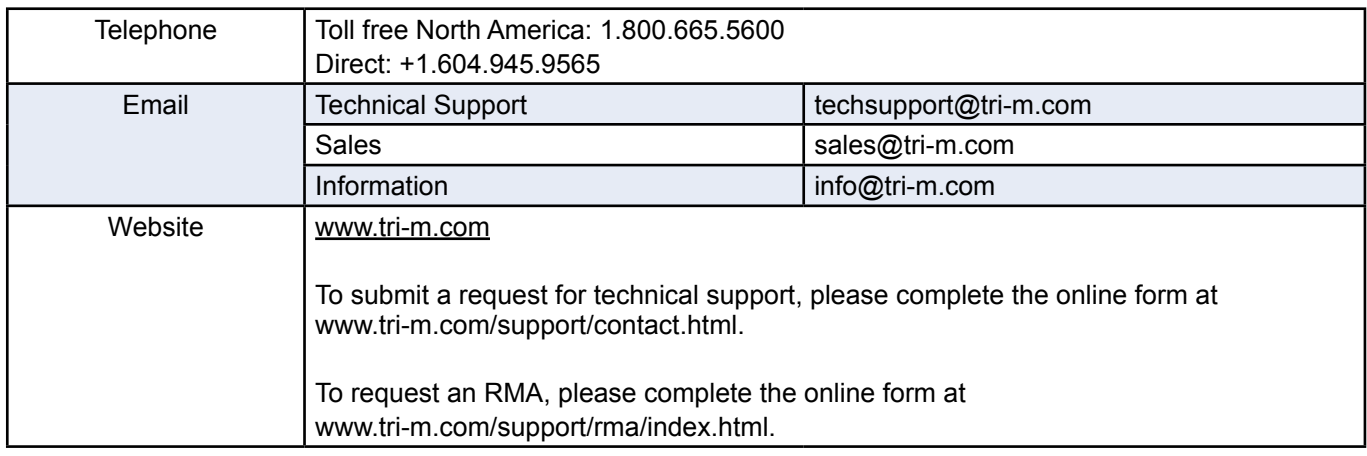

#### **Technical Support**

Business hours: M–F, 8:30am to 5pm PST

#### **Warranty**

For warranty information, see ["Tri-M Technologies Inc. \(Limited Warranty\)" on page 34](#page-33-0).

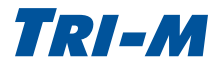

## <span id="page-2-0"></span>Important Safety Instructions

## **Conventions Used in this Guide**

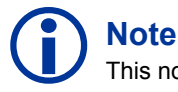

## This note contains important or useful information in the use or installation of the product.

**CAUTION**

The caution provides information to prevent potential equipment damage or shock hazard.

### **Electrostatic Discharge (ESD) Precautions**

To avoid electrostatic discharge or transient voltage damage to the board, observe the following procedures:

- • Before touching the board, discharge your body and any tools you use from electricity.
- Ensure that the board or the unit you want to install the board on is de-engergized before installing.
- Do not touch any devices or components on the board.

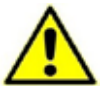

#### **CAUTION: Shock Hazard**

As soon as the board is connected to a working power supply, touching the board may result in electrical shock, even if the board has not been switched on yet.

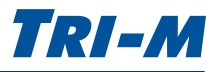

## Contents

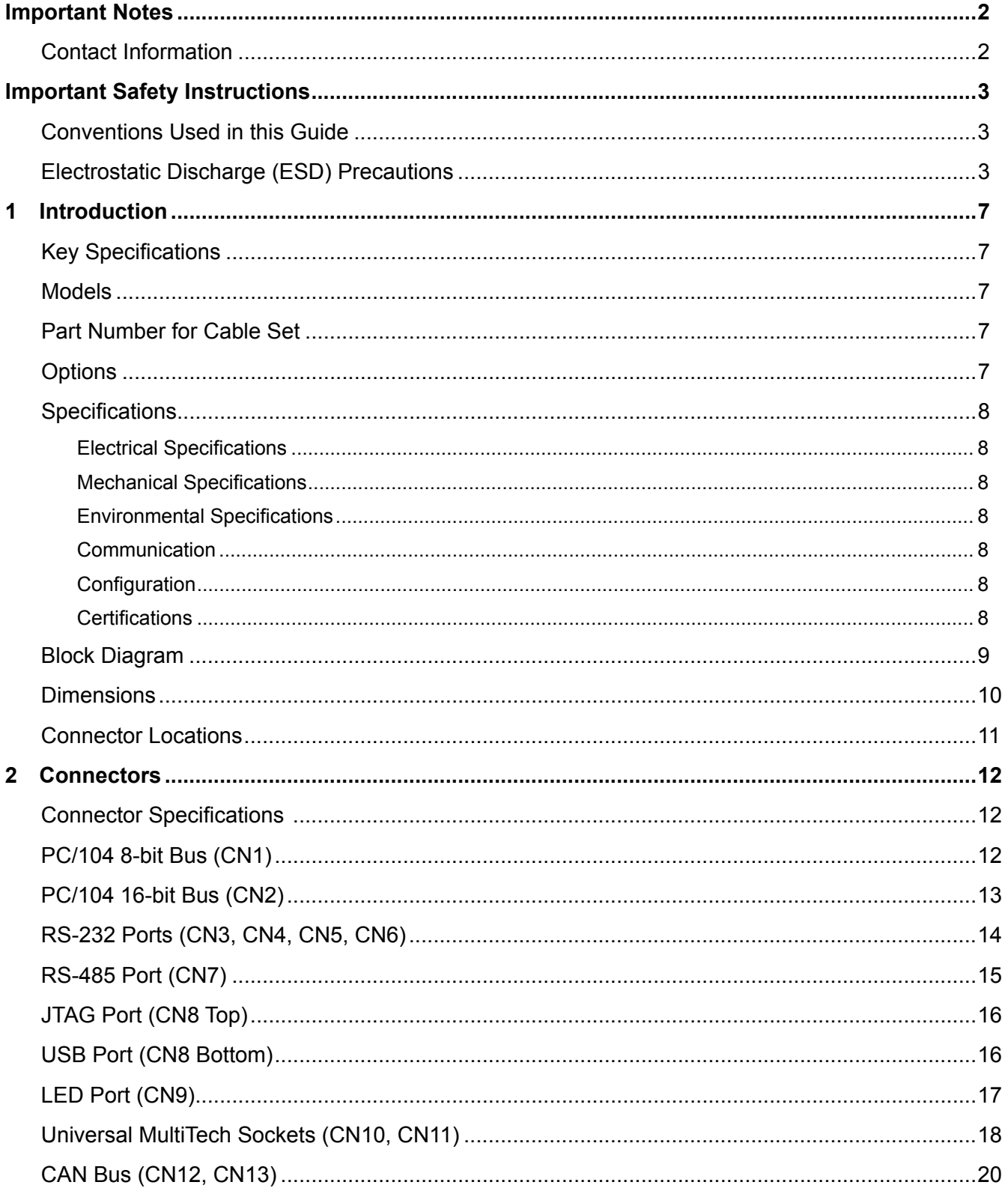

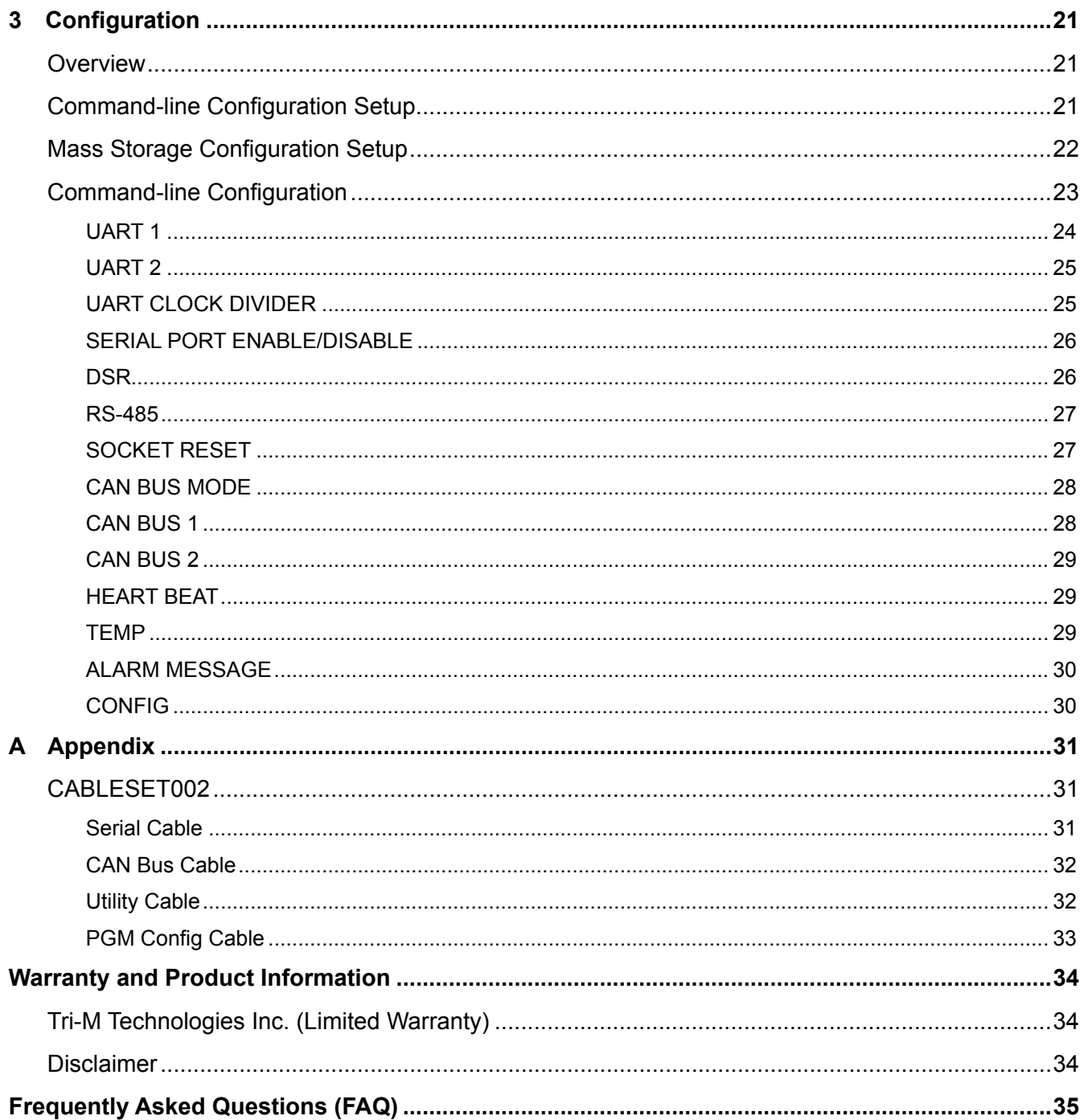

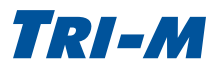

## Figures

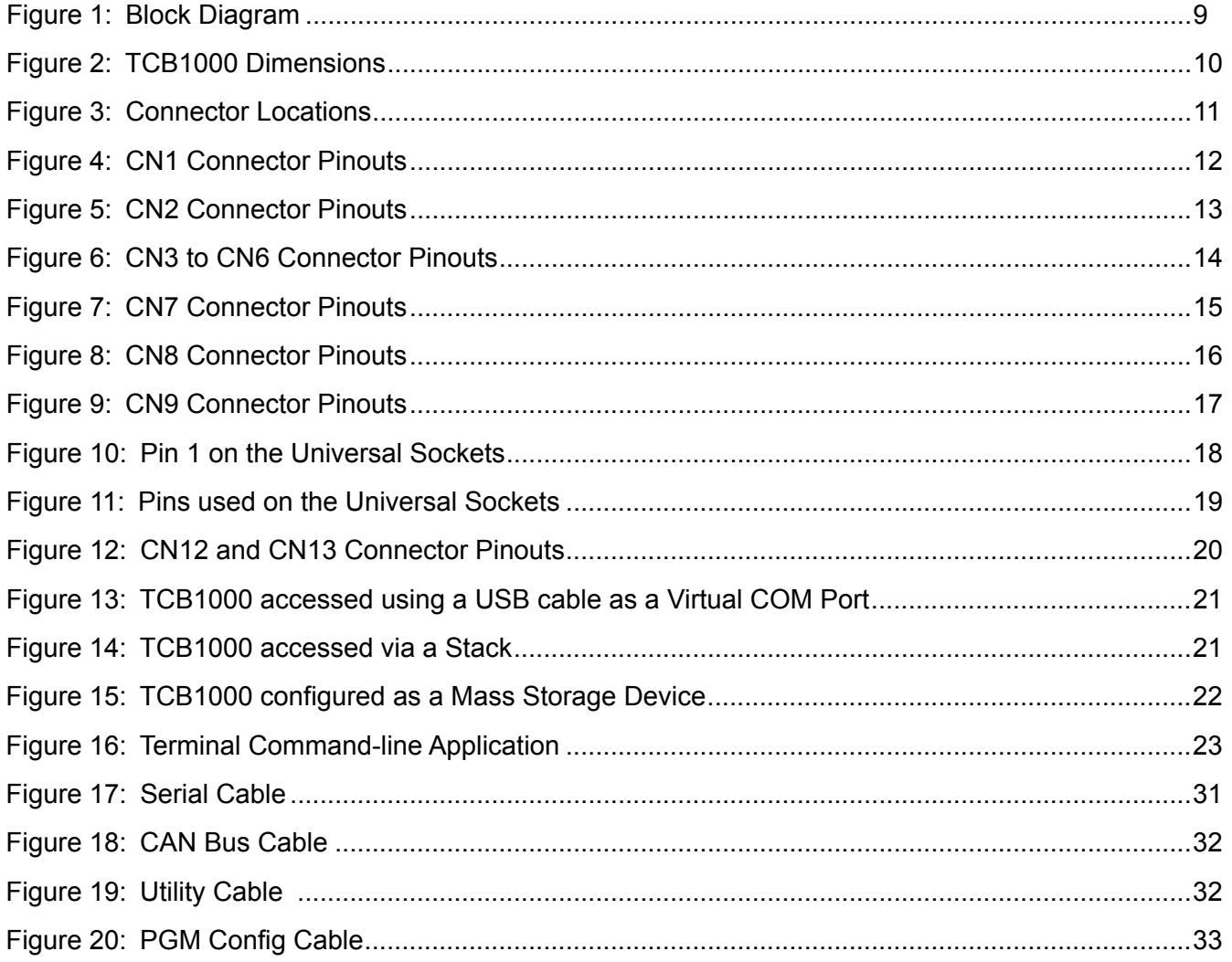

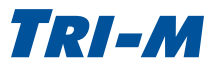

## <span id="page-6-0"></span>1 Introduction

The TCB1000 Series features dual SJA1000 CAN Bus controllers, isolated serial ports, and two MultiTech® Universal compatible sockets on a single PC/104 board design. This high density communication board offers an all-in-one communication solution, optimizing Size, Weight, and Performance (SWaP) requirements for easier system integration. TCB1000 is an industry first, and takes full advantage of the latest technologies in jumperless configuration, high voltage isolation, and advanced communication functionality.

The TCB1000 Series includes advanced networking and configuration capabilities. The 4xRS-232 ports and 1xRS-485 port feature 2500V isolation protection and individual +5VDC isolated power supplies, thus providing less noise and increased system protection. The RS-485 port can be configured as J1708.

With USB connectivity and jumperless setup, extended operating temperature, and versatile options, Tri-M's TCB1000 Series is your perfect choice for CAN Bus, serial, wired, or wireless communication. To learn more about the TCB1000 Series, please contact us at 1-800-665-5600 or visit us at http://www.tri-m.com/products/ trim/tcb1000.html.

## **Key Specifications**

- All-in-one PC/104 communication solution for CAN Bus, serial port, wired, and wireless communication (including optional GPS functionality)
- High voltage (2500V) port isolation to reduce noise and increase system protection
- Advanced CAN Bus functionality—such as socket network device operation—adds flexibility to your embedded system to reduce development time, cost, and installation setup
- Jumperless configuration with secure lock, ensuring uniformity and maximizing system security
- Extended operating temperature -40°C to +85°C (-40°F to +185°F), suited for outstanding performance and reliability in harsh environments
- • OS support for Linux kernels 2.6.25 and later

## **Models**

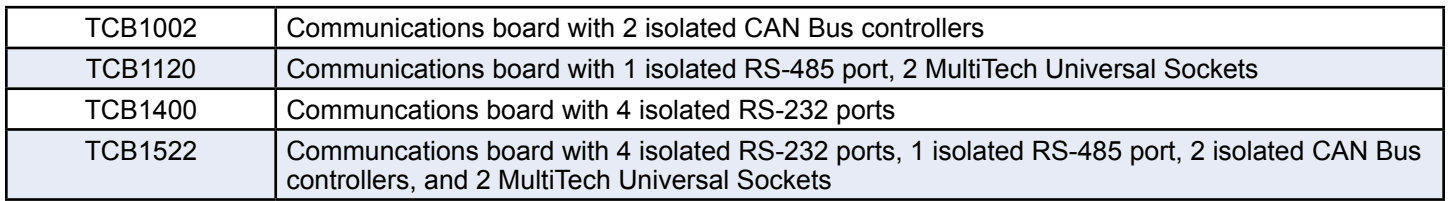

## **Part Number for Cable Set**

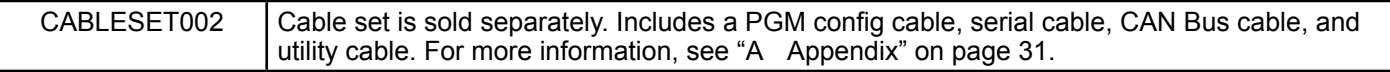

## **Options**

Conformal Coating (Acrylic CH, Acrylic higher voltage CH1, Silicone CS, Urethane CU) Ruggedized protection against temperature, fungal resistance, humidity, and chemical.

For more information, please visit our website at http://www.tri-m.com/products/trim/conformal.html or call 1.800.665.5600.

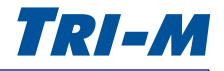

## <span id="page-7-0"></span>**Specifications**

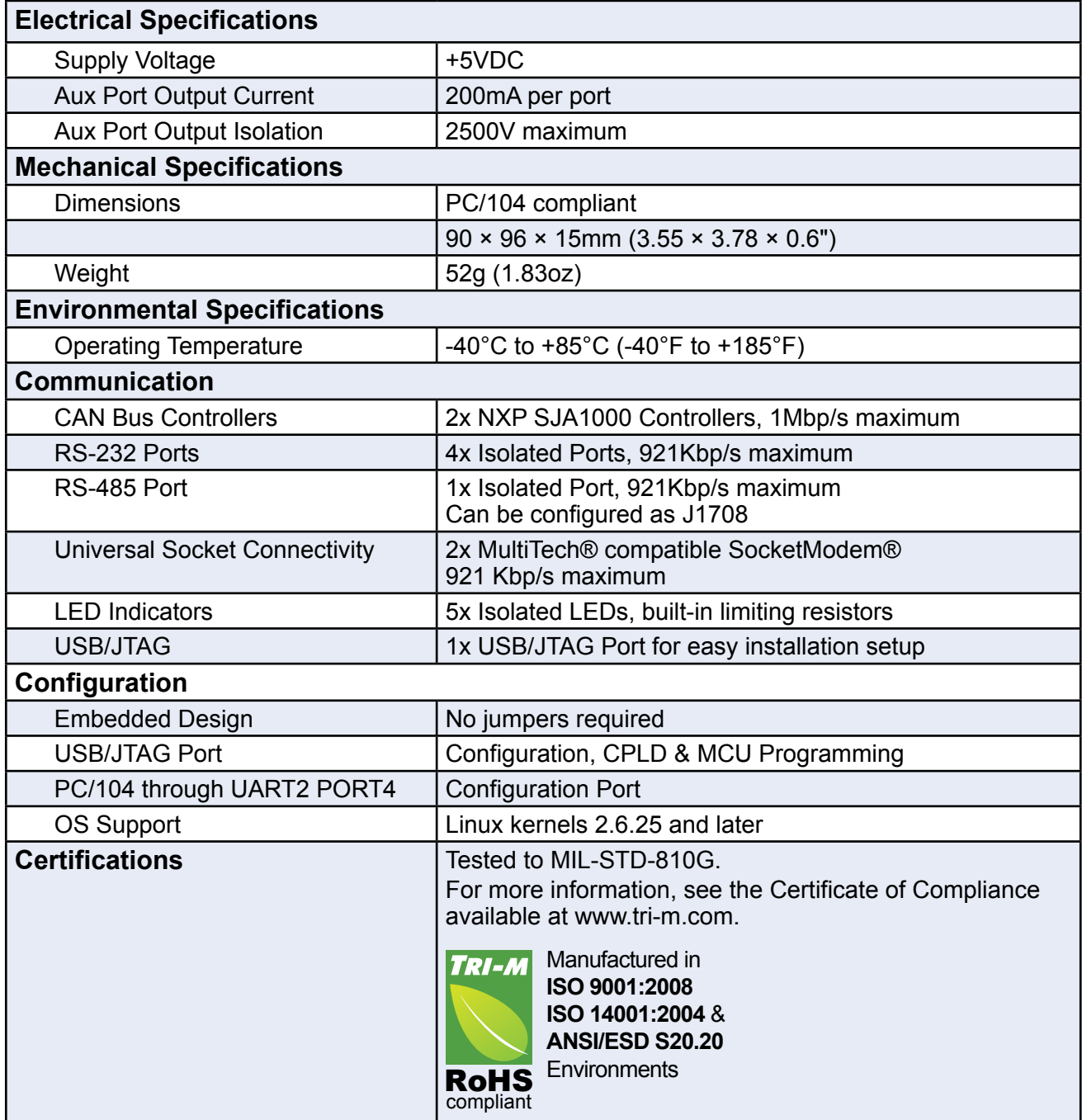

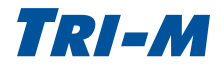

## <span id="page-8-0"></span>**Block Diagram**

Figure 1 shows a block diagram of the TCB1000.

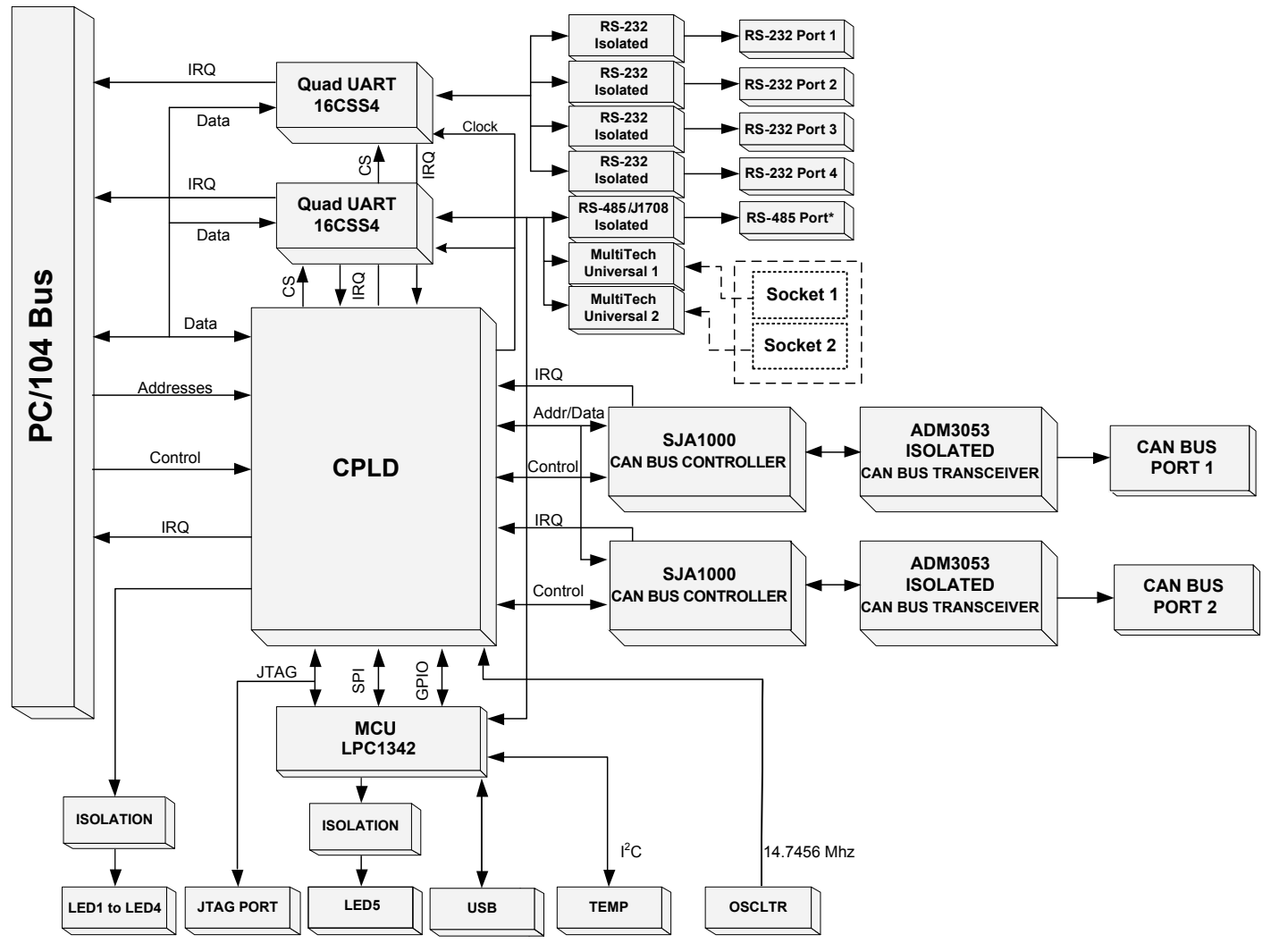

<sup>\*</sup>The RS-485 port can be configured as J1708.

#### **Figure 1: Block Diagram**

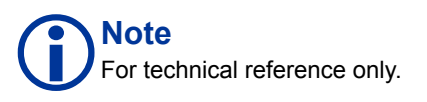

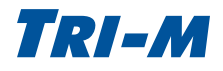

## <span id="page-9-0"></span>**Dimensions**

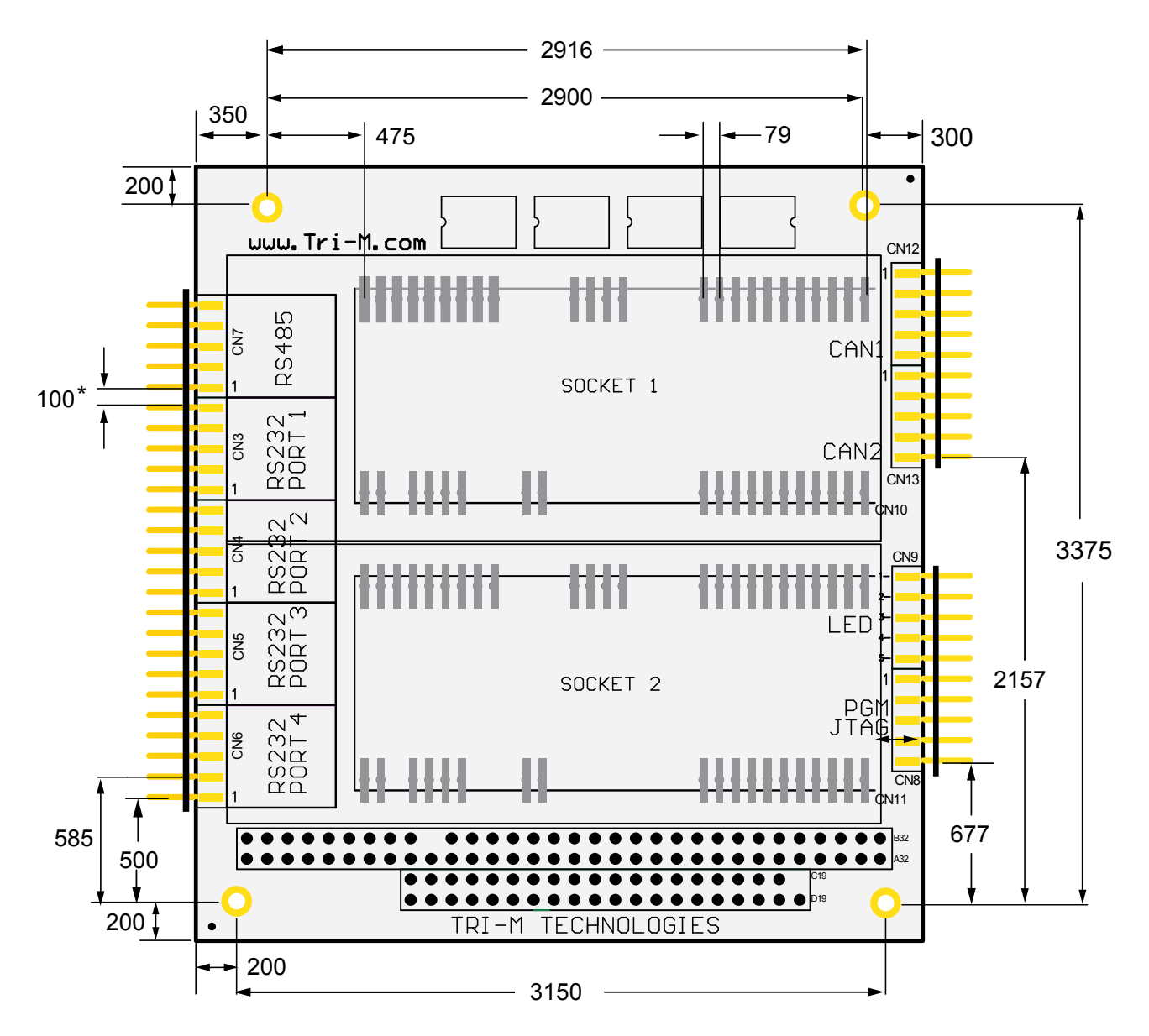

**Figure 2: TCB1000 Dimensions**

**Note** Dimensions are in mils. 1000 mils = 1 inch.

\* Pin spacing for the connectors (CN3, CN4, CN5, CN6, CN7, CN8, CN9, CN12, and CN13) is 100 mils.

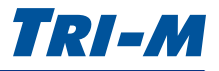

## <span id="page-10-0"></span>**Connector Locations**

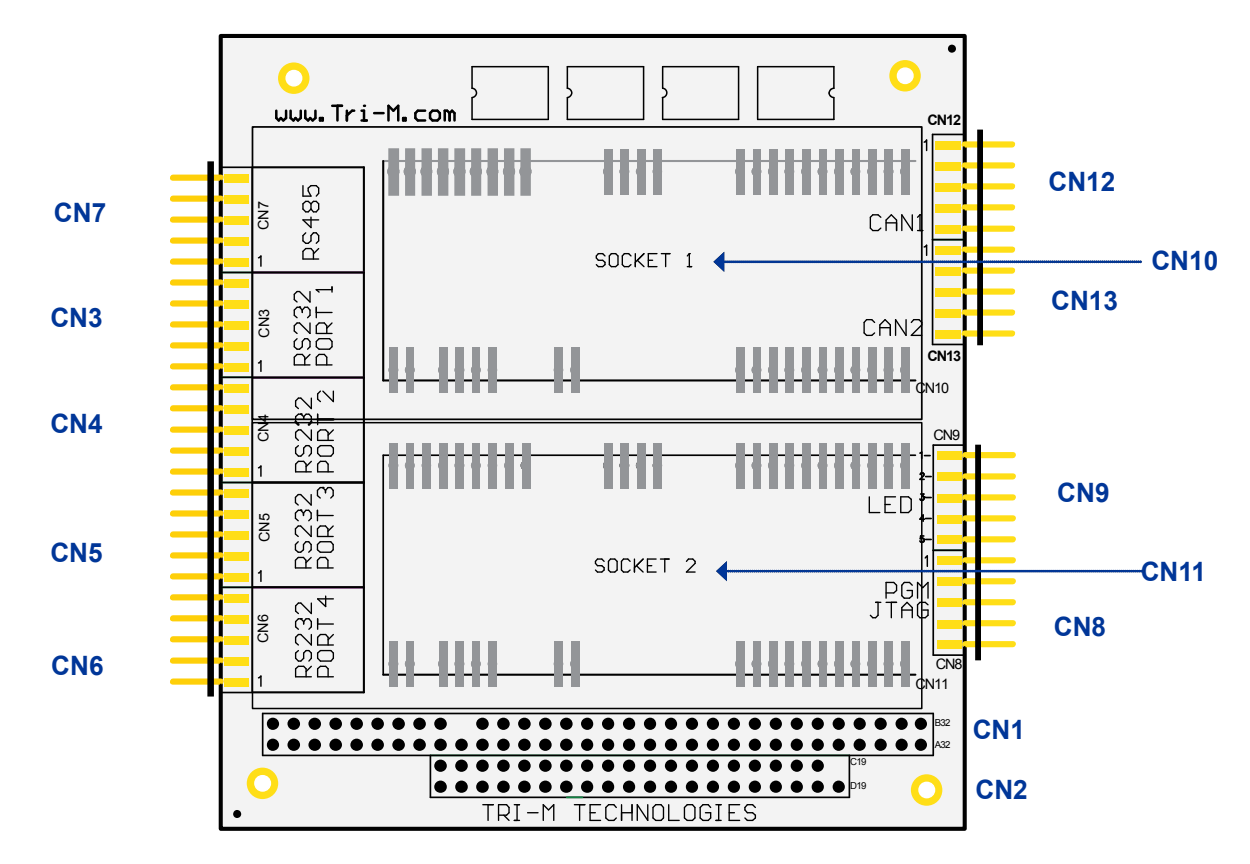

**Figure 3: Connector Locations**

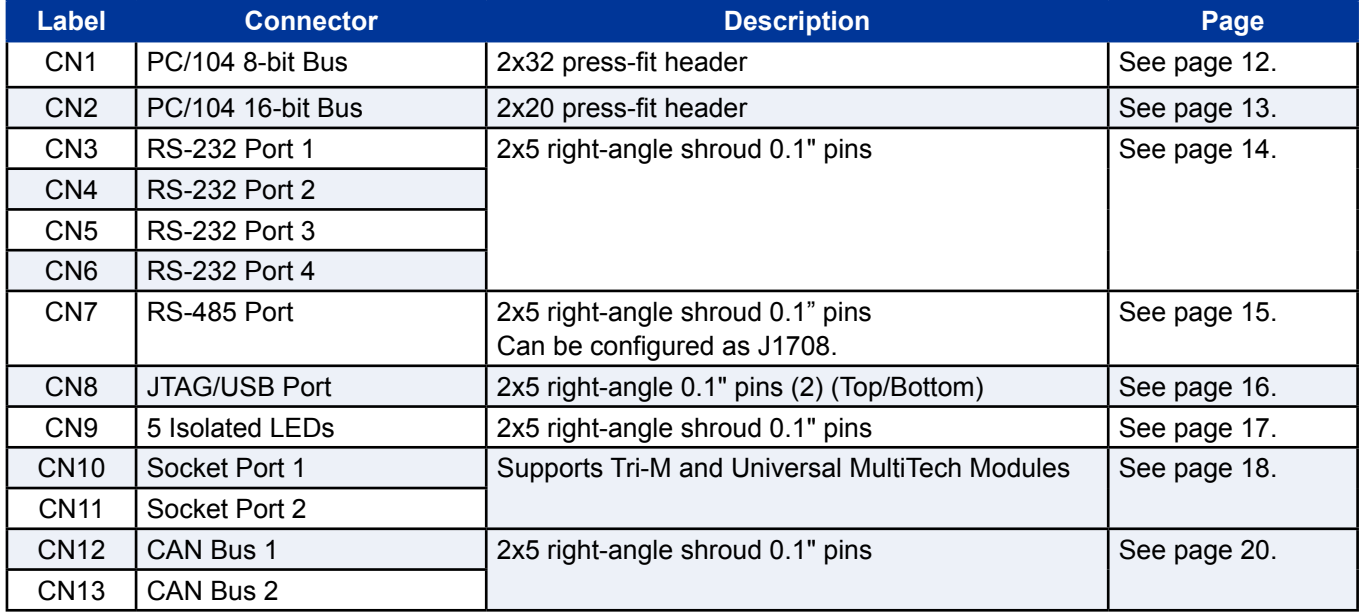

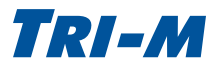

## <span id="page-11-0"></span>2 Connectors

## **Connector Specifications**

The following sections describe the mechanical and pinout specifications. For configuration and setup information, please see [page 21.](#page-20-1)

## <span id="page-11-1"></span>**PC/104 8-bit Bus (CN1)**

CN1 is a PC/104 ISA 8-bit bus with pass-through connectors. Tri-M also accommodates non-pass through and non-PC/104 compliant customisations.

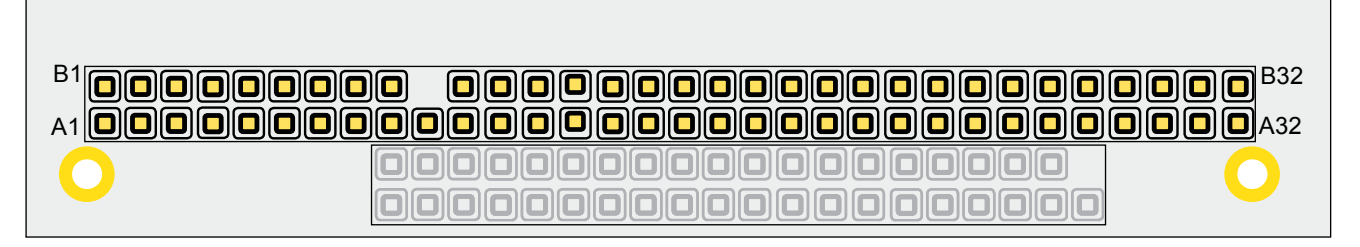

**Figure 4: CN1 Connector Pinouts**

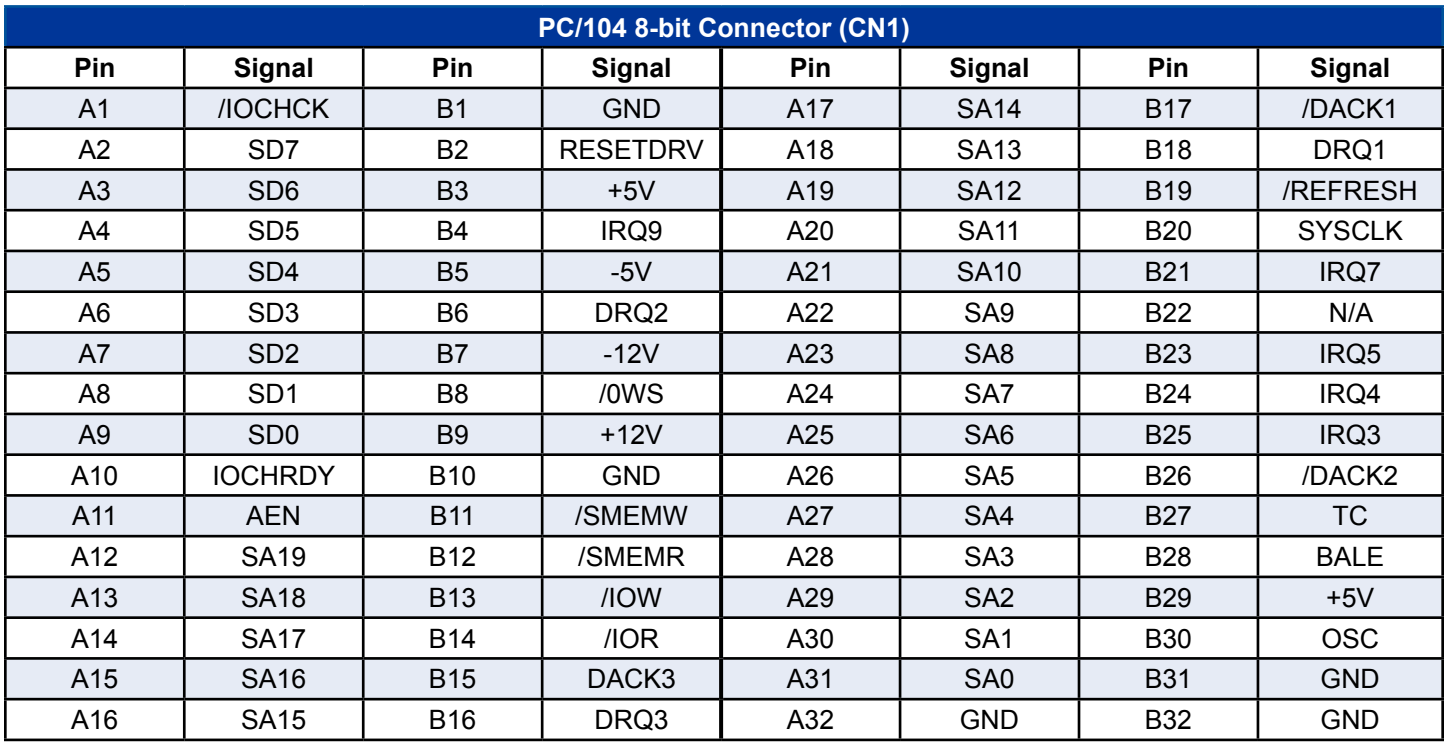

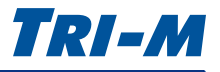

## <span id="page-12-1"></span><span id="page-12-0"></span>**PC/104 16-bit Bus (CN2)**

CN2 is a 16-bit bus with pass-through connectors. Tri-M also accommodates non-pass through and non-PC/104 compliant customisations.

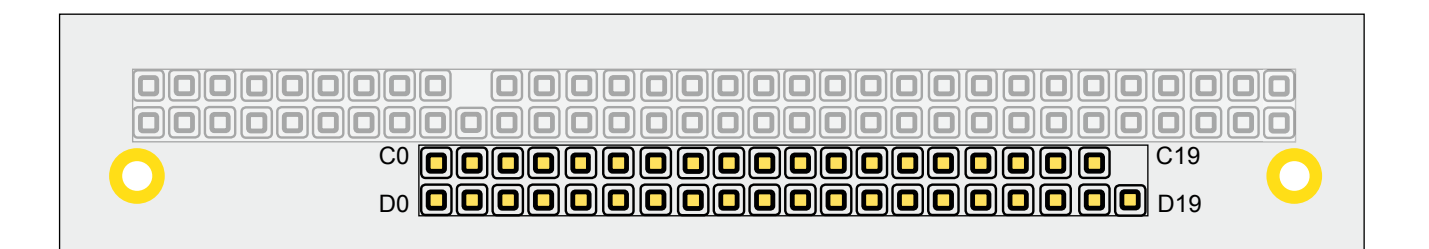

**Figure 5: CN2 Connector Pinouts**

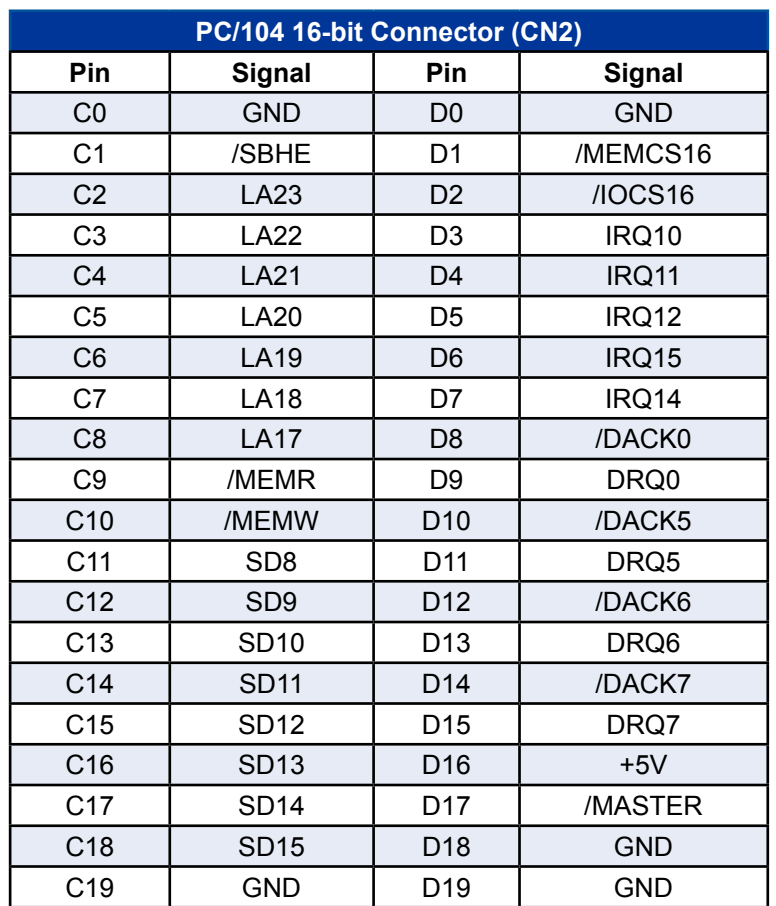

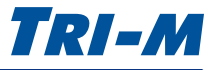

## <span id="page-13-1"></span><span id="page-13-0"></span>**RS-232 Ports (CN3, CN4, CN5, CN6)**

CN3 to CN6 are the RS-232 ports 1 to 4. The ports have a maximum baud rate of 921Kbp/s and are galvanically isolated up to 2500V. The isolated ports reduce noise and increase system protection.

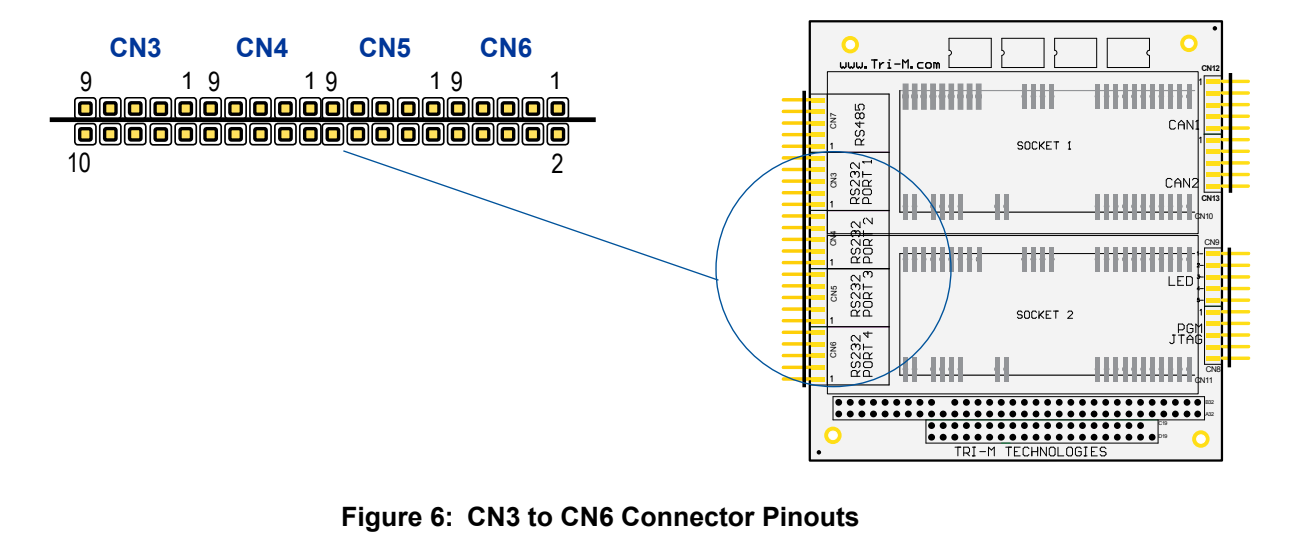

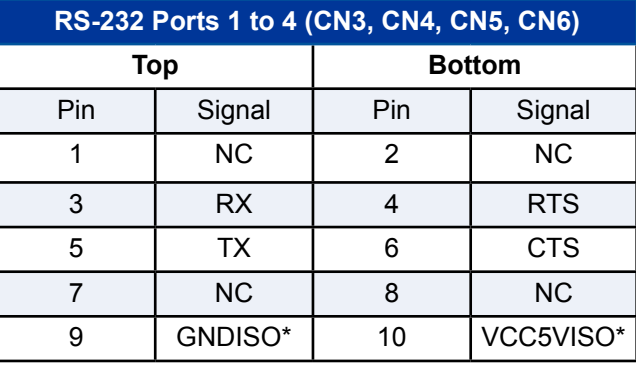

**Note**

Each port is independently isolated. Pin 9 \*GNDISO and pin 10 VCC5VISO are independently isolated from all other ports.

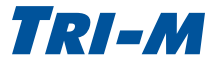

## <span id="page-14-1"></span><span id="page-14-0"></span>**RS-485 Port (CN7)**

CN7 is the RS-485 port. The port has a maximum baud rate of 921Kbp/s and is galvanically isolated up to 2500V to reduce noise and increases system protection. It also has a terminating 120Ω resistor setting which can be set to open or closed.

The RS-485 port can be configured as J1708. See the table for pin information.

For more on configuring the RS-485 port, see ["RS-485" on page 27](#page-26-1).

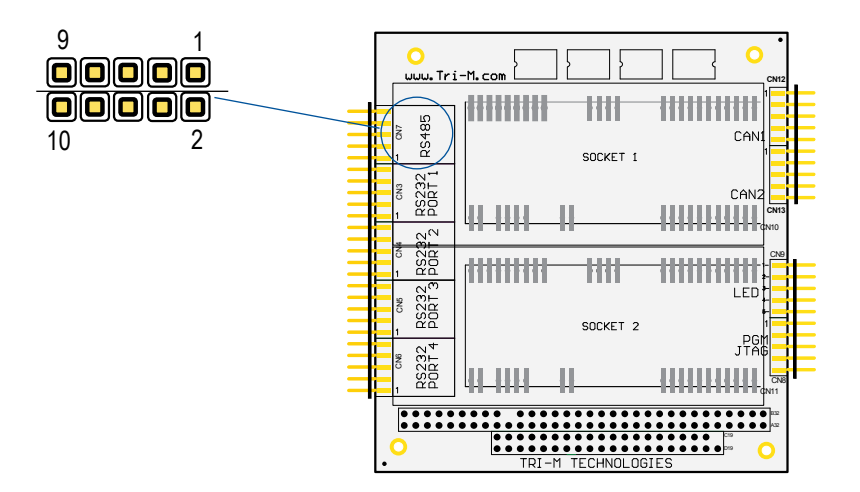

**Figure 7: CN7 Connector Pinouts**

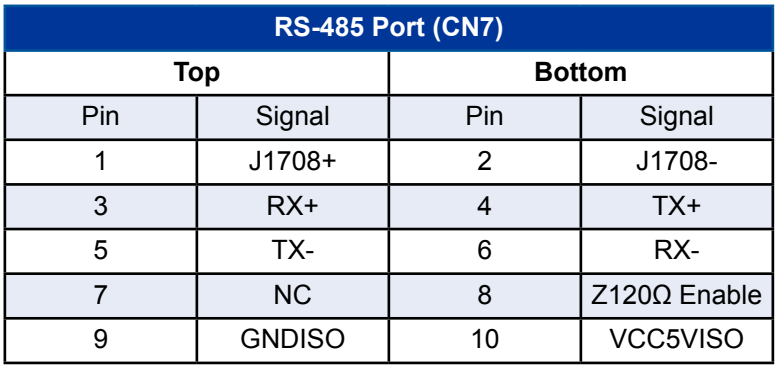

**Note** The RS-485 must be wired in half-duplex to be able to use the J1708 pins. Connect TX+ to RX+ and connect TX- to RX-.

**Note**

The software configuration command RSZ will take precedence when set and RSZ takes precedence on the cable configuration. See ["SERIAL PORT ENABLE/DISABLE" on page 26](#page-25-1) for more information.

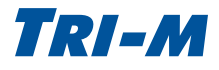

## <span id="page-15-1"></span><span id="page-15-0"></span>**JTAG Port (CN8 Top)**

CN8 has two 1x5 headers. The JTAG port provides programming capabilities for the CPLD.

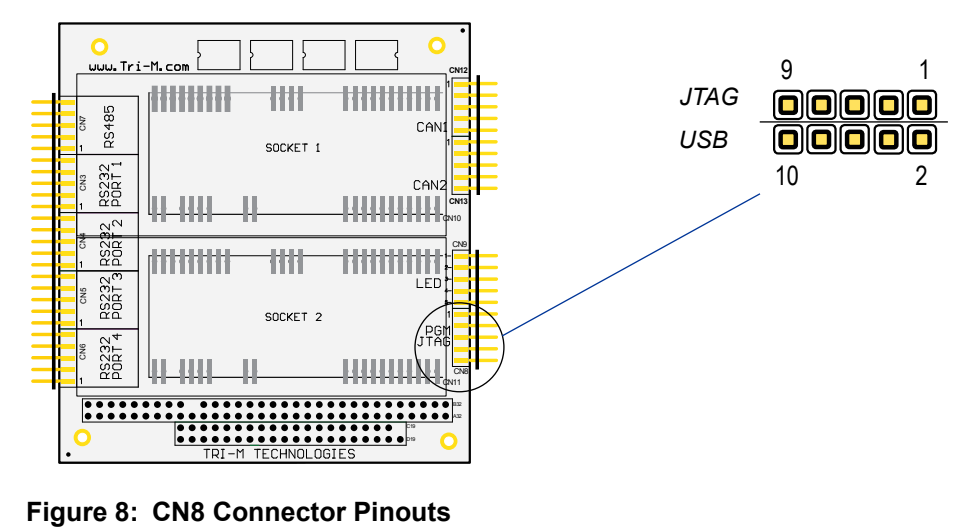

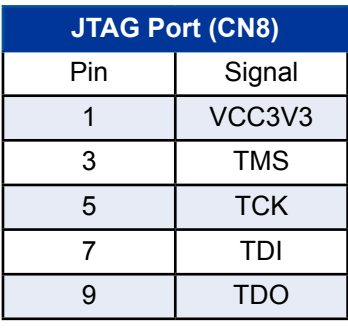

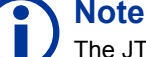

The JTAG port is for factory use only.

## **USB Port (CN8 Bottom)**

The USB port is used to set up and configure the TCB1000.

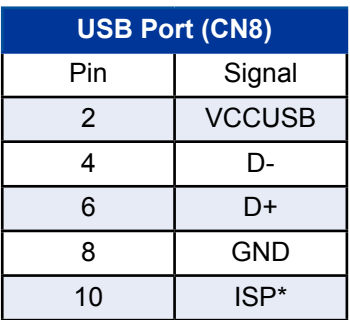

### **Note**

\*Connecting the ISP to ground puts the USB port in firmware replacement mode.

Leaving the ISP pin unconnected lets you edit the settings using the config. txt file.

The 'config.txt' files will be overwritten if the 'firmware.bin' is entirely rewritten, and the disk containing the config.txt resides in the upper 4KB of the 'firmware.bin'.

## <span id="page-16-1"></span><span id="page-16-0"></span>**LED Port (CN9)**

3

58

R<sub>S4</sub>

**RS232** 

 $\tilde{\sigma}$ RS2

RS232<br>PORT 3

RS<sub>23</sub>

www.Tri-M.co

**THEFT** 

44-444

mmm

Ш

ĦĦ

SOCKET 1

ĦĦ

SOCKET<sub>2</sub>

Ш

mm

hhh

 $\overline{\phantom{a}}$ CN5 1 mm + 25 1 mm ⇒ 25

CN6

CN9 has the five LED Ports. The ports use the respective isolated power. Each port is independently isolated up to 2500V, and does not require any limiting resistors, allowing you to directly connect an LED to the port.

**CN12**

CAN

CAN2 ллллл

**CN13** CN10

CN9

CN11

B32

CN8 A32 C19 D19

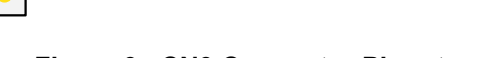

5 5

**Note**

- - - - -<br>**alalalala** 1

1000000 1  $+ + + + +$ 

**+** is the anode, and **-** is the cathode

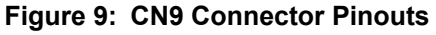

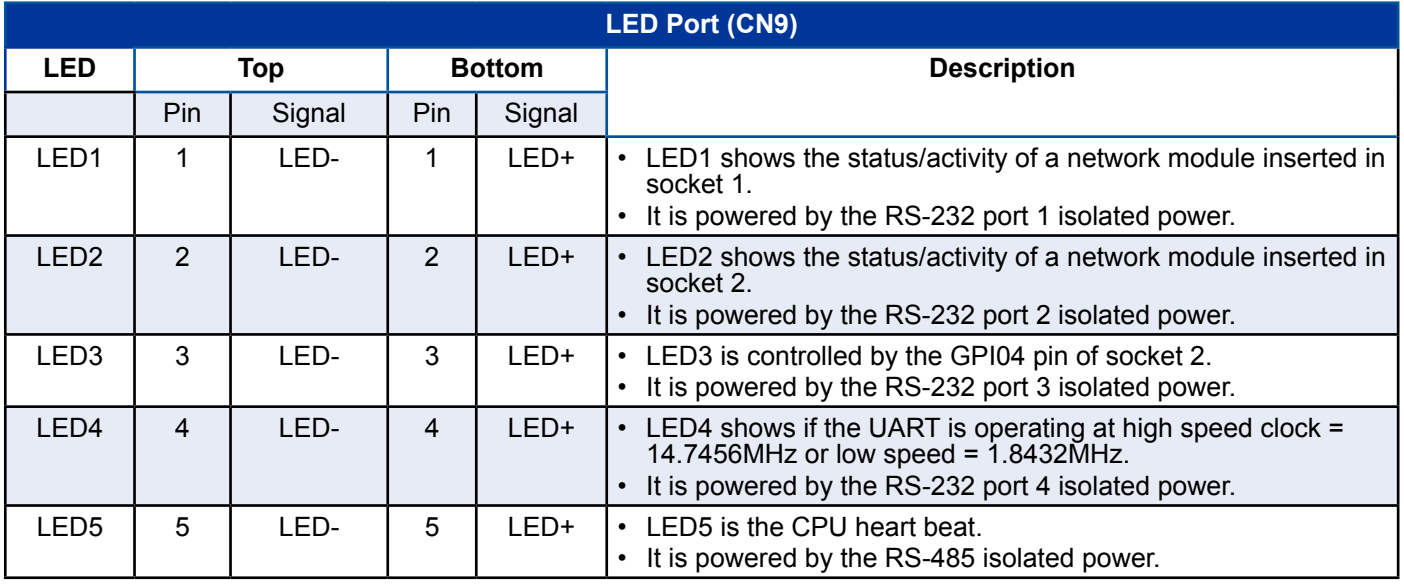

**Note** The LEDs are independently isolated from each other, and the LEDs will automatically be disabled if the respective serial port is turned off. The LEDs cannot be configured.

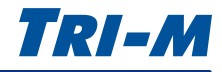

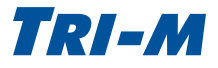

## <span id="page-17-1"></span><span id="page-17-0"></span>**Universal MultiTech Sockets (CN10, CN11)**

The Universal MultiTech compatible sockets are capable of serial and wireless or wired communication. Tri-M developed its own GPS module and provides a variety of socket modules including Ethernet, CDMA, GSM, GPRS, Wi-Fi® and Bluetooth®. For specific product information, please visit http://www.tri-m.com/products/ multitech/.

[Figure 10](#page-17-2) shows the location of pin 1 on the universal sockets.

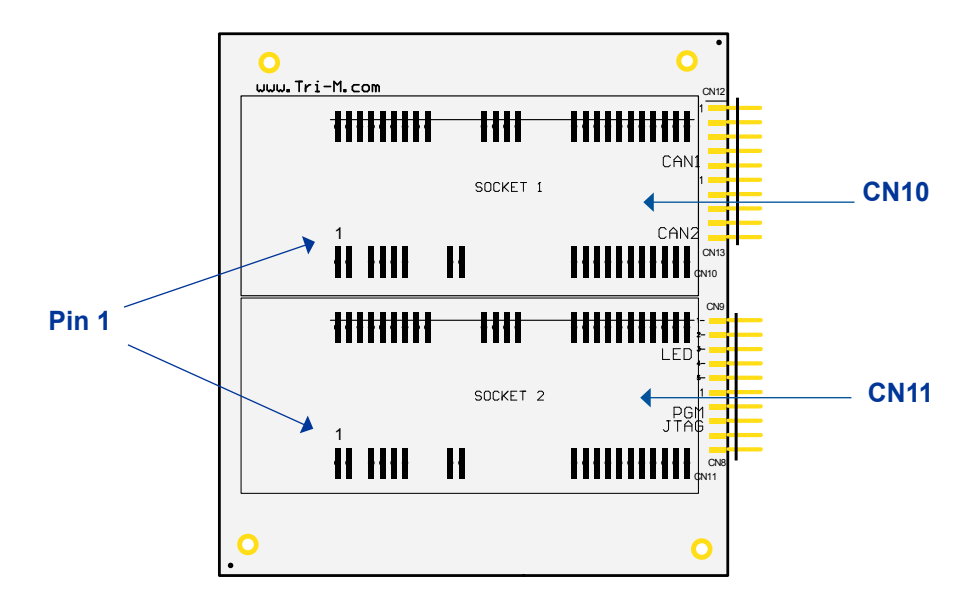

<span id="page-17-2"></span>**Figure 10: Pin 1 on the Universal Sockets**

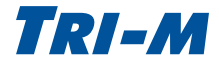

<span id="page-18-0"></span>Figure 11 and the table provide a list of the pins used on the sockets.

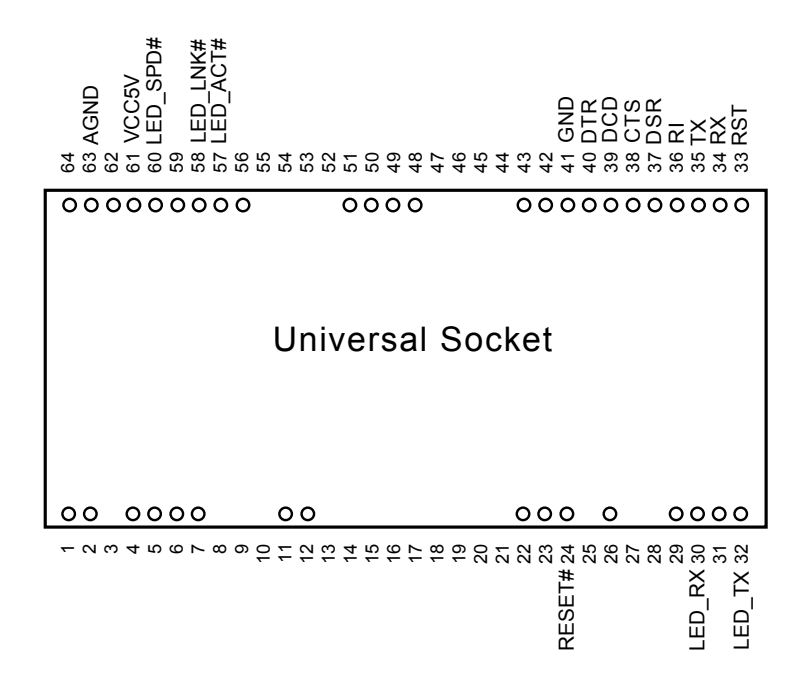

**Figure 11: Pins used on the Universal Sockets**

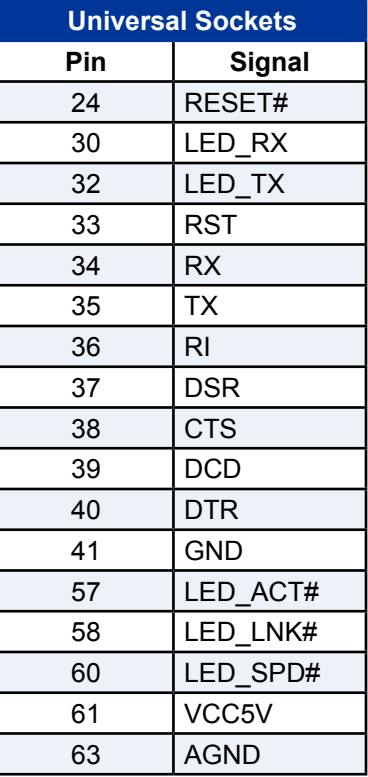

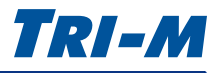

## <span id="page-19-1"></span><span id="page-19-0"></span>**CAN Bus (CN12, CN13)**

Two NXP SJA1000 CAN Bus controllers are configurable for BasicCAN and PeliCAN. Another feature is the flexibility to access the CAN Bus as a socket network device. To configure the CAN Bus, please see ["CAN](#page-27-1)  [BUS MODE" on page 28](#page-27-1).

The isolated CAN Bus transceivers:

- provide high input impedance for maximum protection in harsh environments. An impedance setting is built into the board and is enabled when pin 6 LOAD ON and pin 7 LOAD T are connected, and unpowered nodes do not disturb the bus resulting in secure and reliable network signaling.
- provide up to 2500V channel isolation, maximum speeds up to 1 Mb/s, and slope control to reduce EMI.
- have thermal shutdown protection.

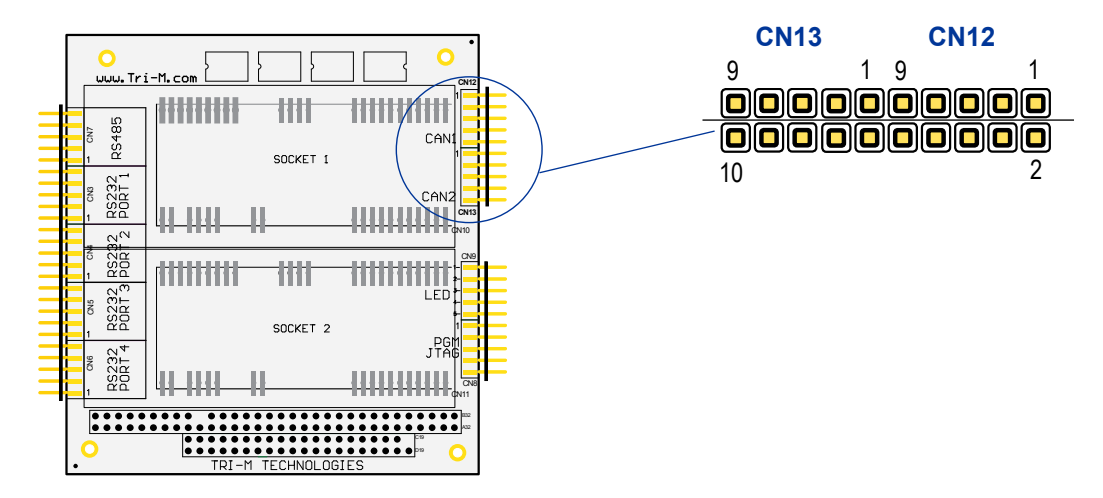

**Figure 12: CN12 and CN13 Connector Pinouts**

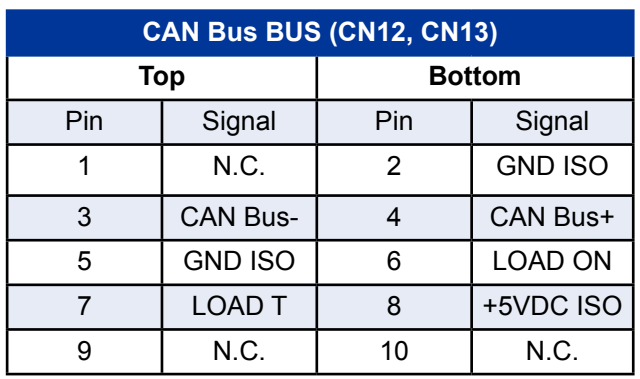

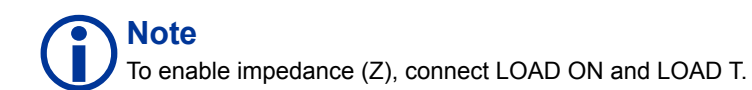

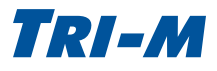

## <span id="page-20-1"></span><span id="page-20-0"></span>3 Configuration

## **Overview**

The configuration setup uses a jumperless embedded design to access the board without having to dissemble and reassemble your stack. The TCB1000 also features a configuration lock to secure your settings from undesirable changes.

There are two methods to configure the TCB1000: command-line configuration setup and mass storage configuration setup. You can access Serial Port 8 (the PC/104 through UART2 PORT4) by connecting a USB cable.

## **Command-line Configuration Setup**

Connect via USB CDC mode (communication device class) to enable a USB virtual COM Port, as shown in [Figure 13.](#page-20-2) A terminal command-line application is used to configure the device.

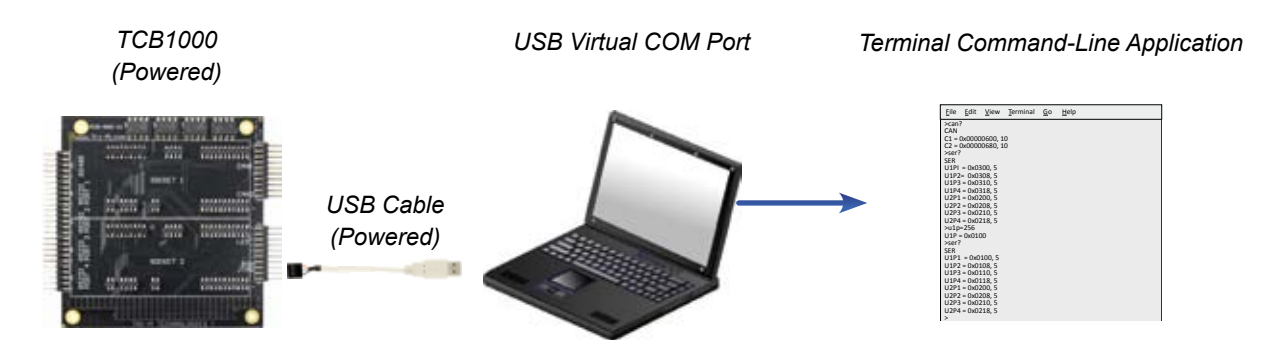

<span id="page-20-2"></span>**Figure 13: TCB1000 accessed using a USB cable as a Virtual COM Port**

Connect to a stack via the PC/104 through UART2 PORT4 to identify and access the COM Port using a terminal command-line application, as shown in [Figure 14.](#page-20-3)

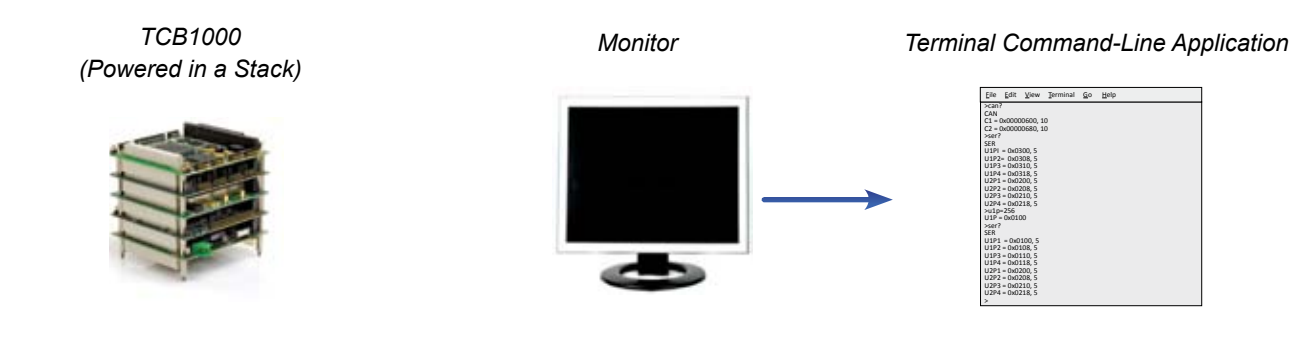

<span id="page-20-3"></span>**Figure 14: TCB1000 accessed via a Stack**

## **CAUTION**

Locked configuration settings can only be unlocked by accessing the USB virtual COM port in USB CDC (communication<br>device class) mode.

<span id="page-21-0"></span>3 Configuration

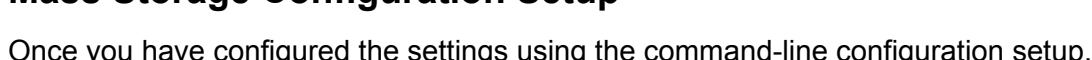

Once you have configured the settings using the command-line configuration setup, lock your configuration profile settings and export to a 'config.txt' file.

Using the USB MSC (mass storage device class) mode, you can transfer the configuration profiles between your PC and the TCB1000, as shown in [Figure 15.](#page-21-1)

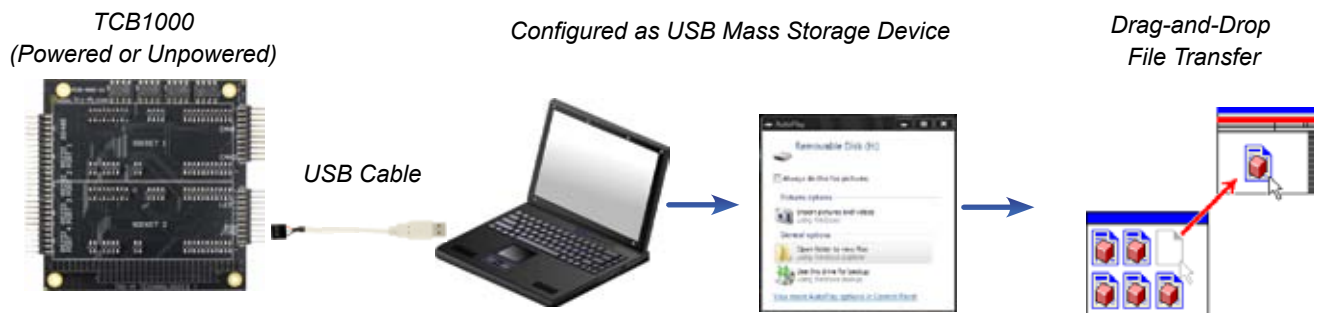

<span id="page-21-1"></span>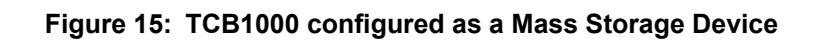

## **Note**

The TCB1000 does not need to be powered on when connecting the USB cable for mass storage device class mode. It may take up to 25 seconds to identify and mount the device (NXP LPC1342 microcontroller) in programming mode (ISP on) to access the 'firmware.bin'.There is no delay in configuration mode to access the 'config.txt' file.

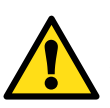

### **CAUTION**

Although the device is recognized as a mass storage device, space is limited to approximately 4KB. The intended use is strictly for storing the configuration file, 'config.txt'. The mass storage memory should not be used for any other purpose; if any other files are present, those files will be lost when the system power cycles.

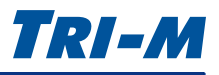

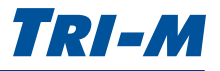

## <span id="page-22-0"></span>**Command-line Configuration**

Once you have established a connection with Serial Port 8 or via USB CDC, use a terminal command-line application, as shown in [Figure 16,](#page-22-1) to read and write values for the commands shown in the table.

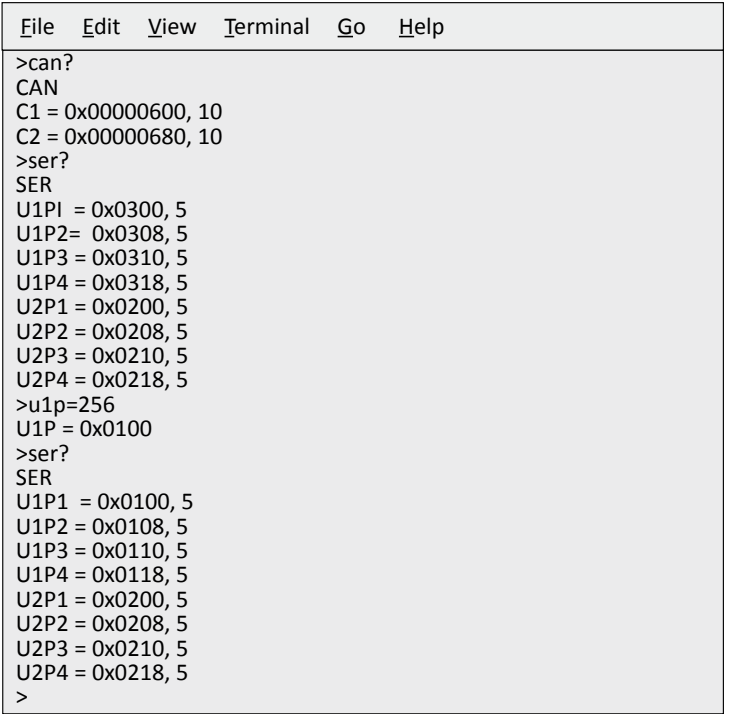

#### <span id="page-22-1"></span>**Figure 16: Terminal Command-line Application**

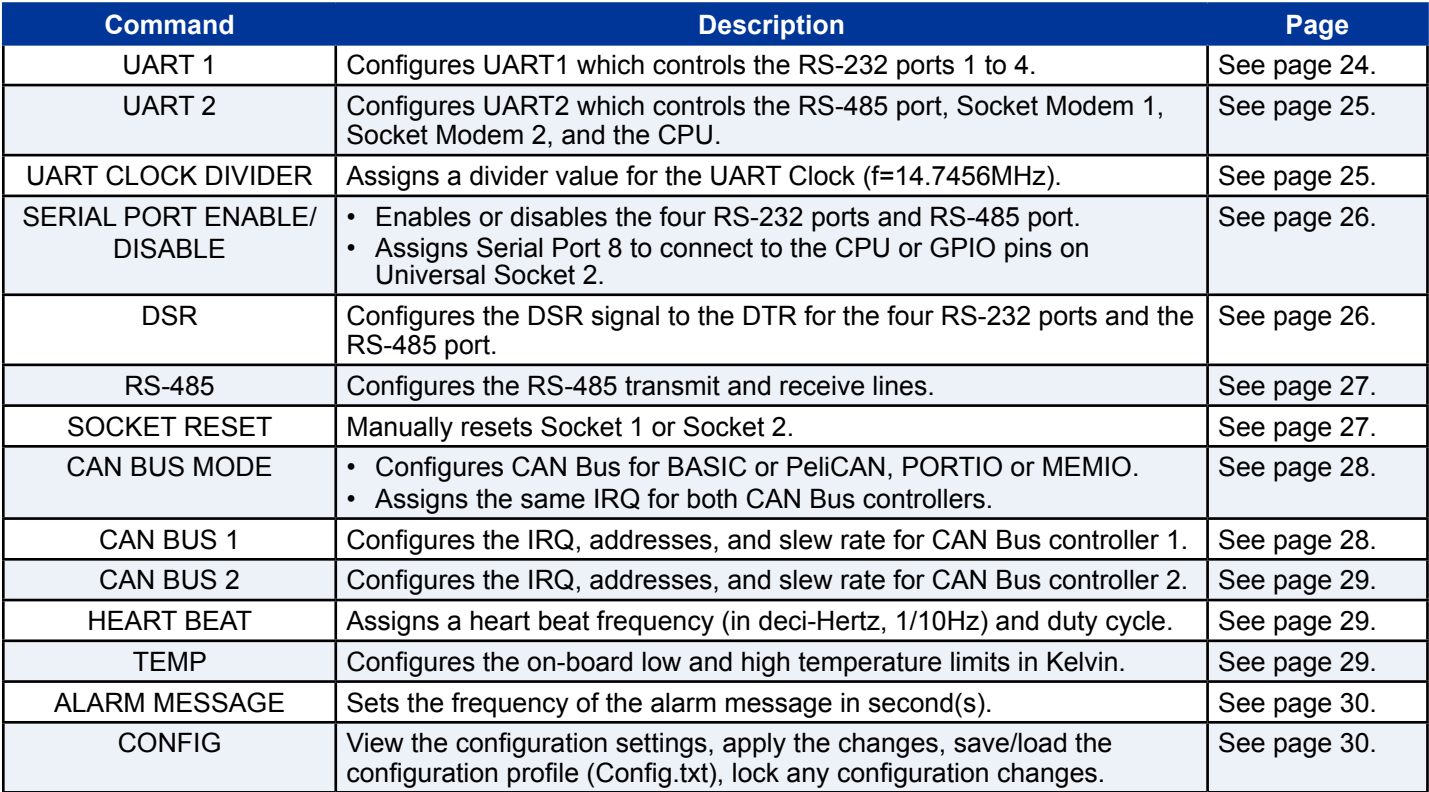

## <span id="page-23-1"></span><span id="page-23-0"></span>**UART 1**

These commands allow you to configure UART1 which controls the RS-232 ports 1 to 4.

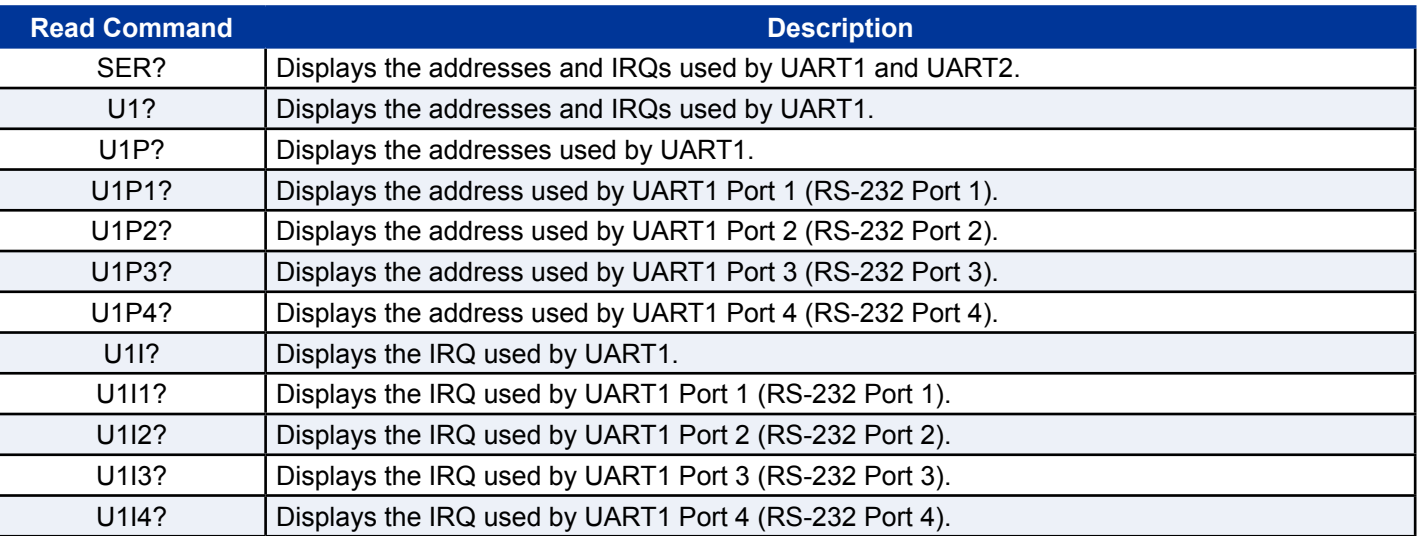

## **Note**

To enter a Read Command using a terminal command-line application, type the command exactly as shown in the Read Command column. For instance, type **SER?**, then press the **Enter key** to return the value.

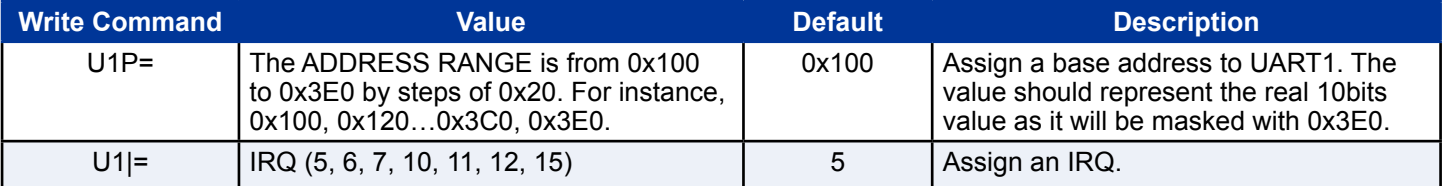

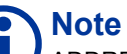

ADDRESS values can be entered in decimal or hexadecimal.

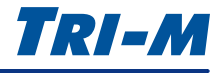

## <span id="page-24-1"></span><span id="page-24-0"></span>**UART 2**

These commands allow you to configure UART2, which controls the RS-485 port, Socket Modem 1, Socket Modem 2, and CPU.

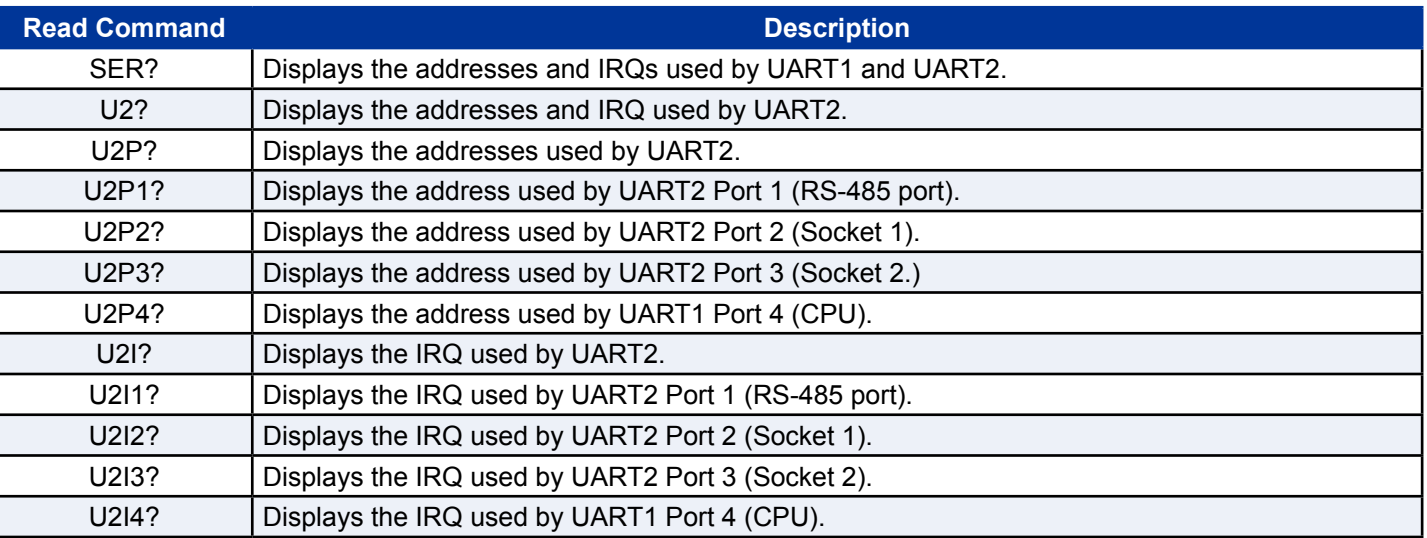

## **Note**

Write Commands take effect when you enter the **UPD** command and are saved with the **STD** command. The configuration settings are then saved to config.txt located on the mass storage device.

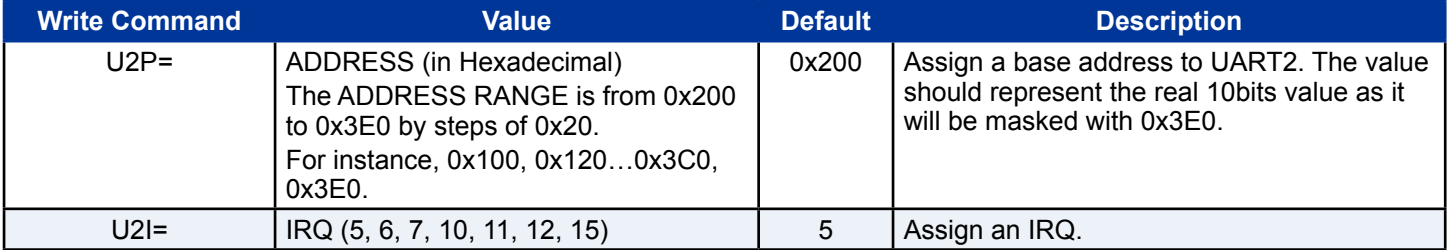

## **Note**

If you enter an invalid Value, a 'value out or range' message will appear and the default value will be used instead.

## <span id="page-24-2"></span>**UART CLOCK DIVIDER**

These commands allows you to assign a divider value for the UART Clock (f=14.7456MHz).

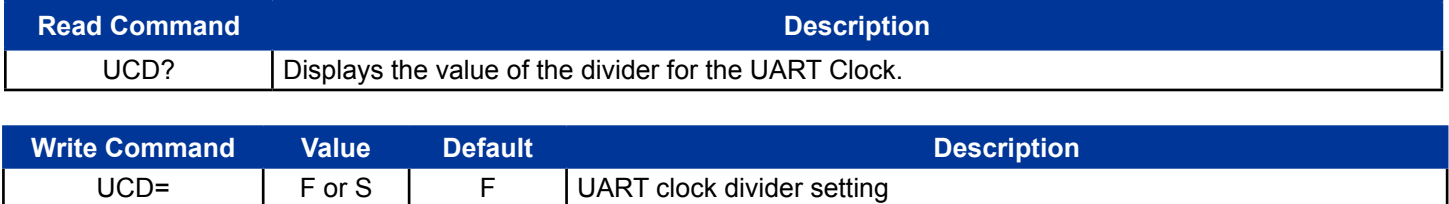

F=FAST (14.7456MHz), S=SLOW (1.8432MHz)

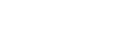

TRI-M

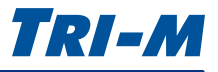

## <span id="page-25-1"></span><span id="page-25-0"></span>**SERIAL PORT ENABLE/DISABLE**

These commands allow you to enable or disable the four RS-232 ports and the RS-485 port. You can also assign Serial Port 8 to be connected to the CPU or GPIO pins on the Universal Socket 2. Note that disabling the ports will also affect the power of the LEDs.

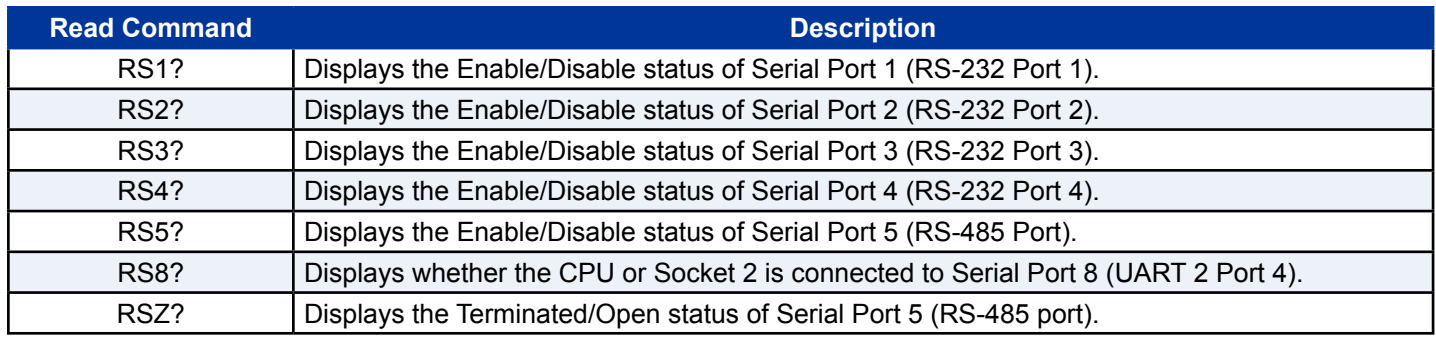

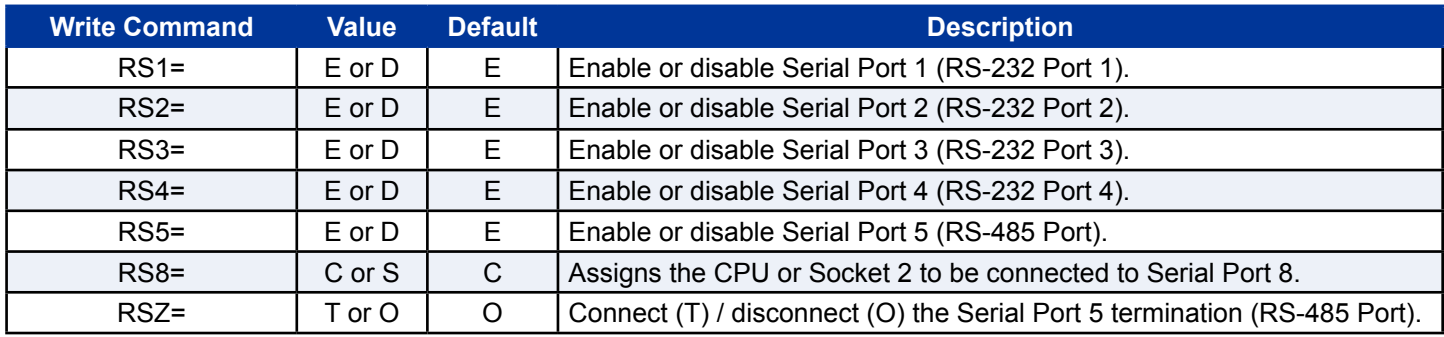

#### <span id="page-25-2"></span>**DSR**

These commands allow you to configure the DSR signal to the DTR for the four RS-232 ports and the RS-485 port.

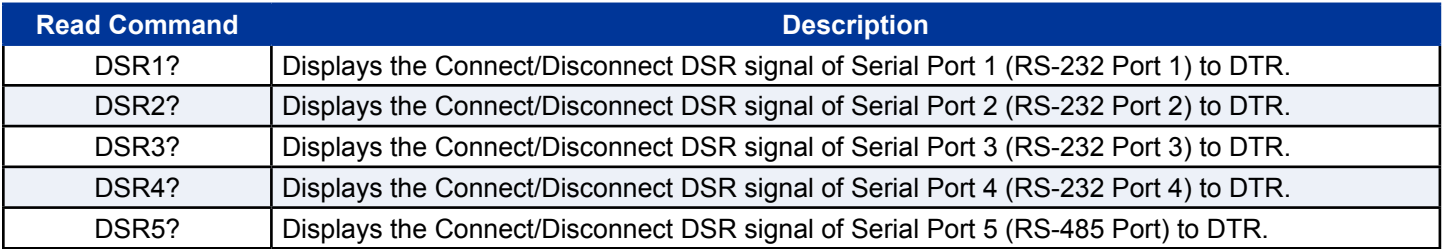

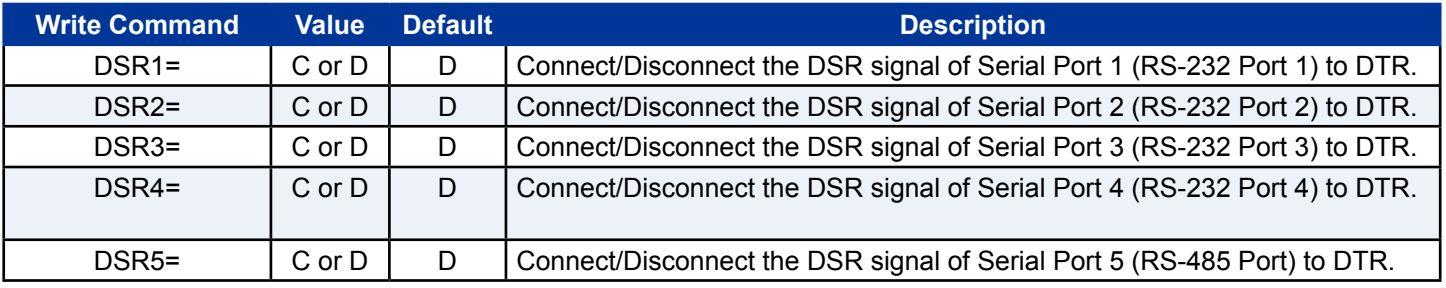

## <span id="page-26-0"></span>3 Configuration

<span id="page-26-1"></span>**RS-485**

These commands allow you to configure the RS-485 transmit and receive lines.

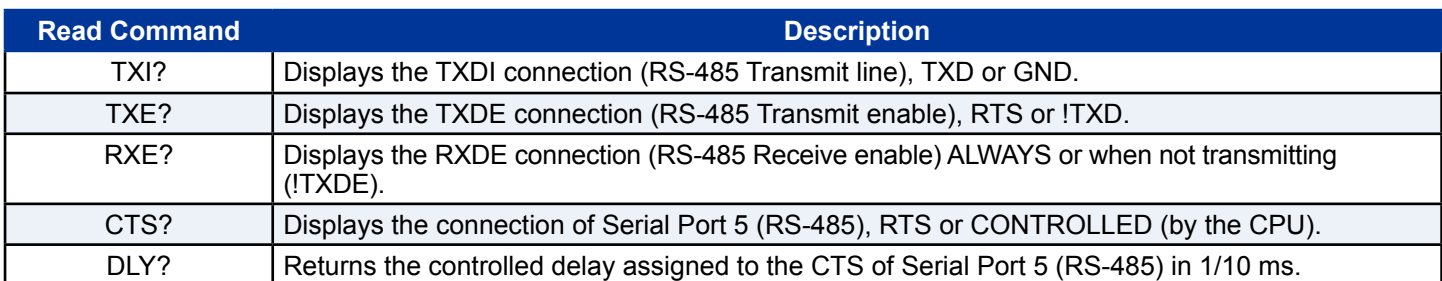

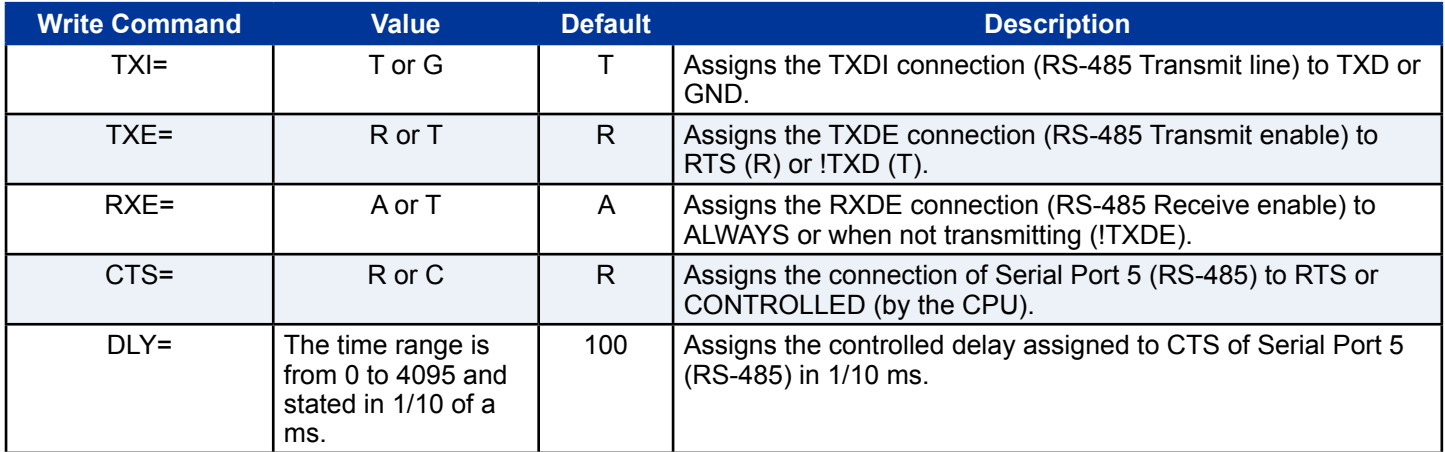

### <span id="page-26-2"></span>**SOCKET RESET**

These commands allow you to manually reset Socket 1 or Socket 2. S1R and S2R do not require the UPD command to be activated.

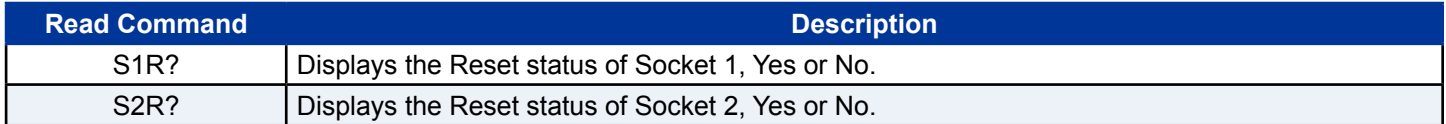

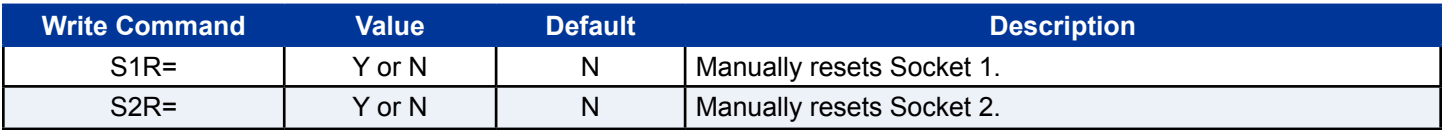

## **Note**

If the socket is reset, S1R=Y, it will remain in reset mode until S1R=N is entered.

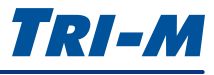

### <span id="page-27-1"></span><span id="page-27-0"></span>**CAN BUS MODE**

These commands allow you to configure the CAN Bus for BASIC or PeliCAN, PORTIO or MEMIO, and assign the same IRQ for both CAN Bus controllers.

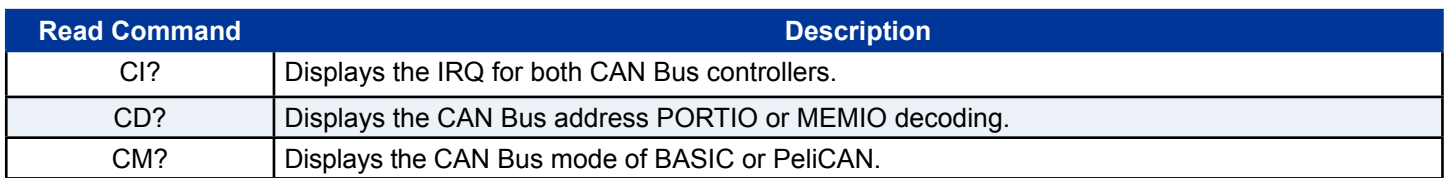

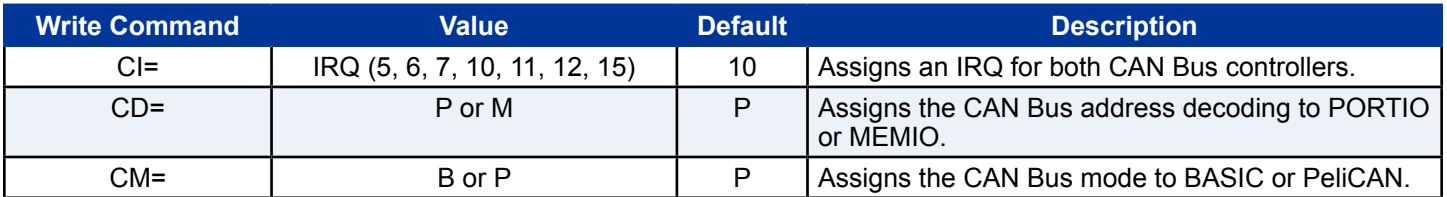

### **Note**

If the address is encoded on 20bits the IOMEM bit is set. If the address is encoded on 16bits or less the IOMEM bit is cleared.

### <span id="page-27-2"></span>**CAN BUS 1**

These commands allow you to configure the IRQ, addresses, and the slew rate for CAN Bus controller 1.

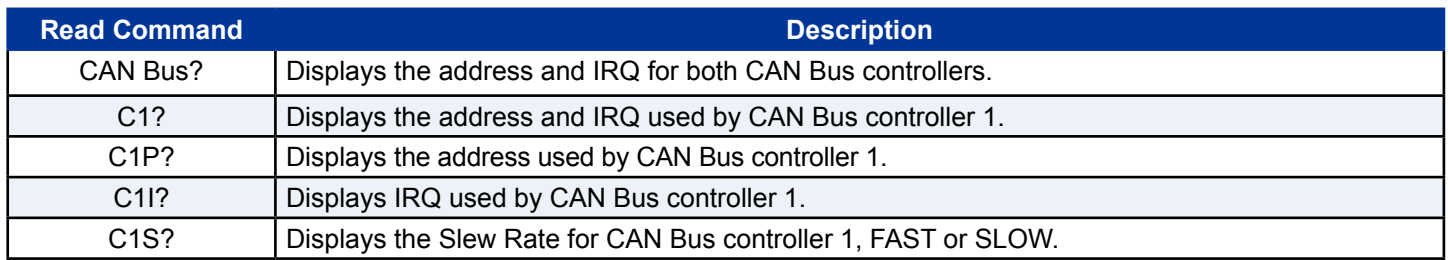

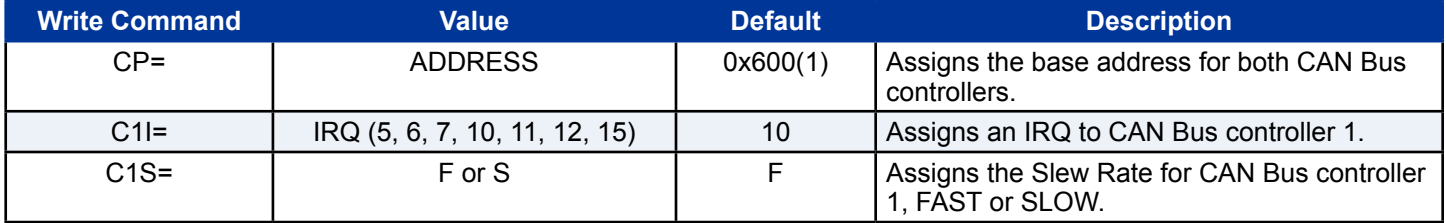

## **Note**

If BASIC CAN Bus: CAN2 address= CAN1 address + 0x20, if PeliCAN CAN2 address= CAN1 address + 0x80.

## TRI-M

#### <span id="page-28-0"></span>3 Configuration

### <span id="page-28-1"></span>**CAN BUS 2**

These commands allow you to configure the IRQ, addresses, and slew rate for the CAN Bus controller 2.

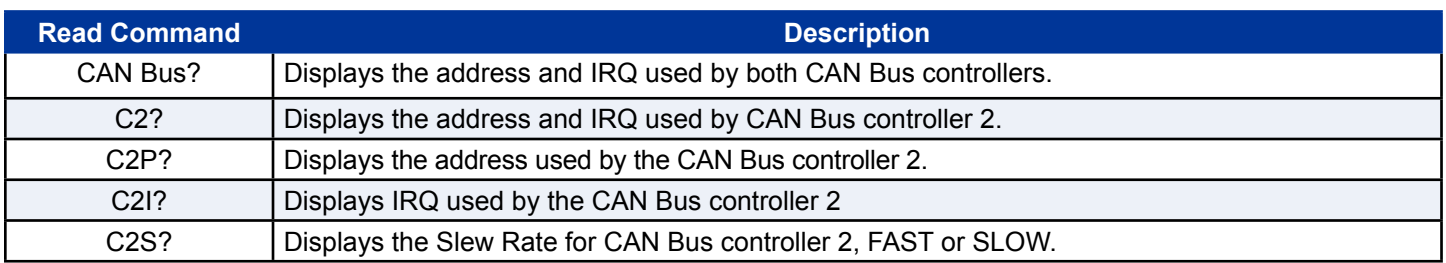

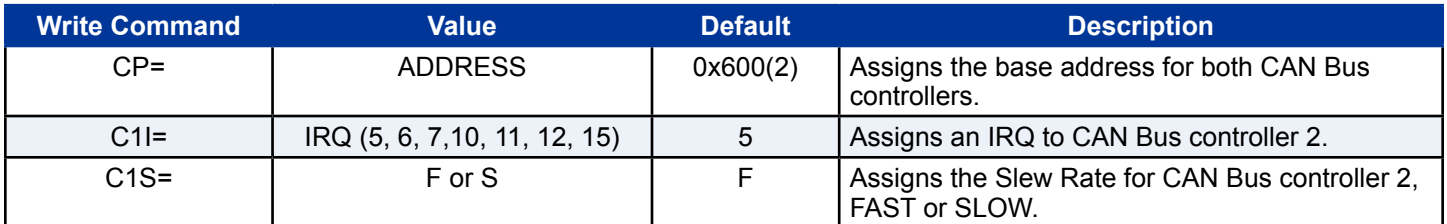

## **Note**

If BASIC CAN Bus: CAN2 address= CAN1 address + 0x20, if PeliCAN CAN2 address= CAN1 address + 0x80.

### <span id="page-28-2"></span>**HEART BEAT**

These commands allow you to assign a Heart Beat in ms and duty cycle.

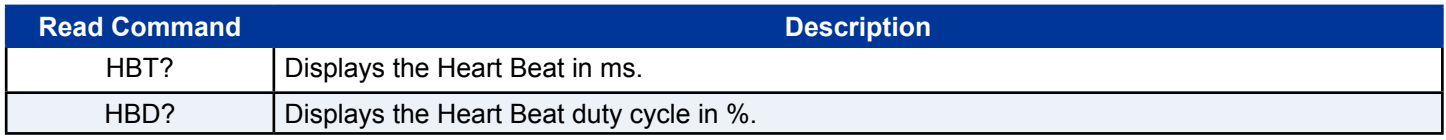

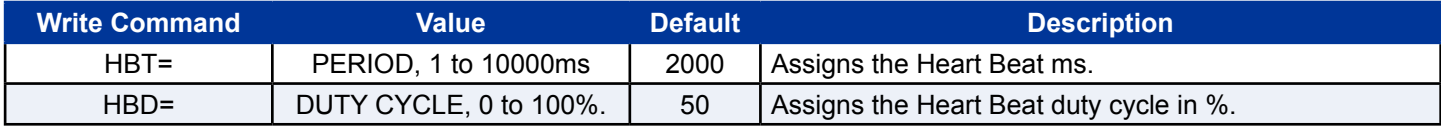

### **TEMP**

These commands allow you to configure the on-board low and high temperature limits in Kelvin.

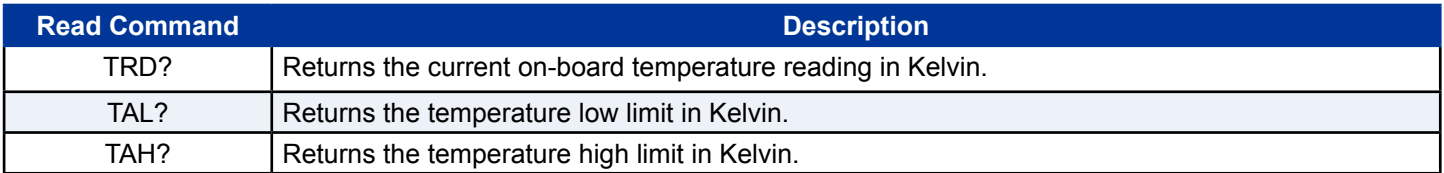

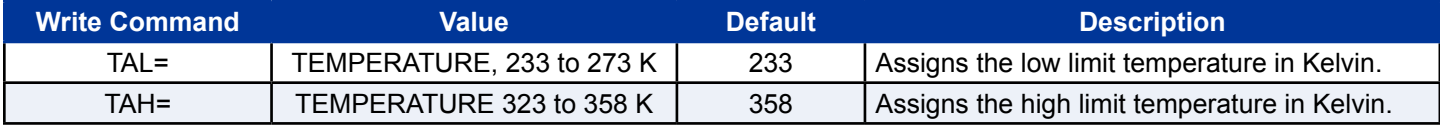

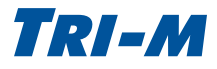

#### <span id="page-29-0"></span>3 Configuration

### <span id="page-29-1"></span>**ALARM MESSAGE**

These commands allow you to set the frequency of the alarm message in seconds(s).

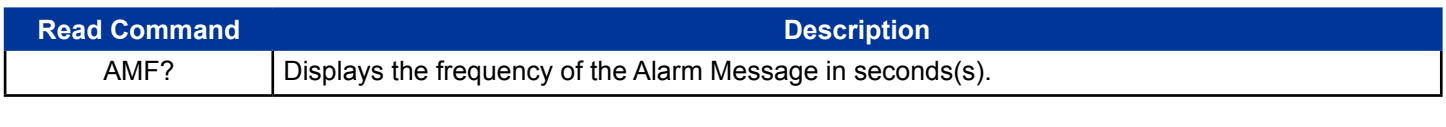

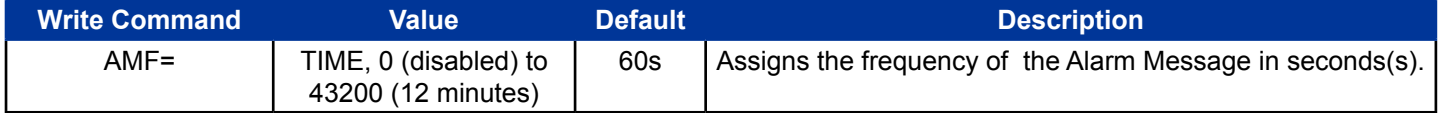

### <span id="page-29-2"></span>**CONFIG**

These commands allow you to view the configuration settings. In addition, you can apply changes, save/load the configuration profile (Config.txt) and lock any changes.

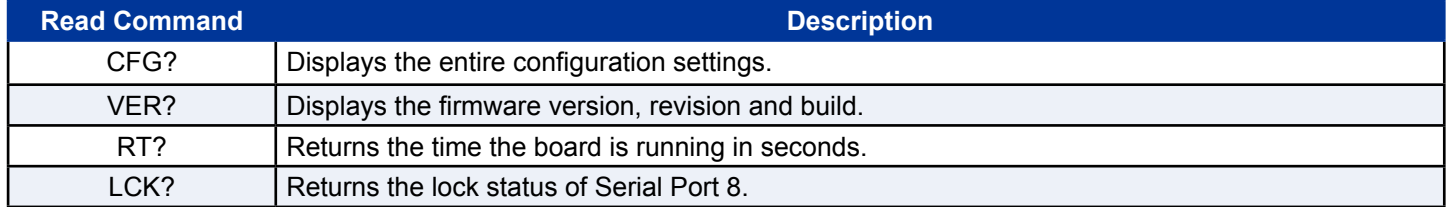

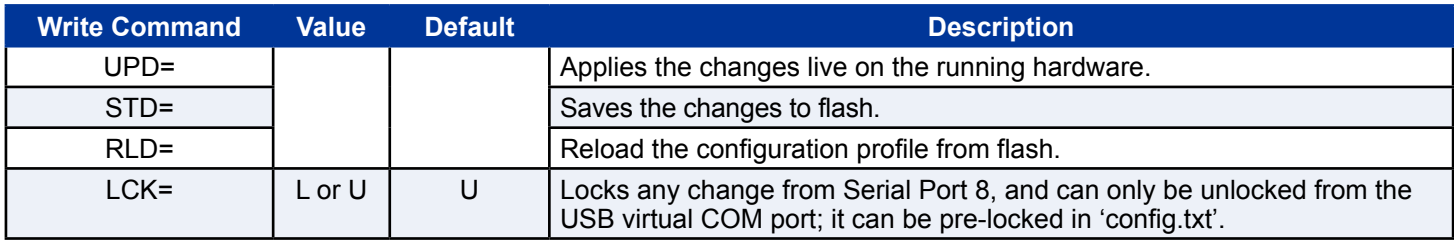

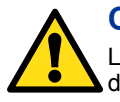

### **CAUTION**

Locked configuration settings can only be unlocked by accessing the USB virtual COM port in USB CDC (communication<br>device class) mode.

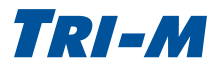

## <span id="page-30-1"></span><span id="page-30-0"></span>A Appendix

## **CABLESET002**

CABLESET002 contains four cable sets and should be purchased with any first time purchase of the TCB1000 series.

### **Serial Cable**

Communication control cable with five DB-9 connectors (male) and a 50-pin IDC connector. The cable length is 12 inches (0.3408m).

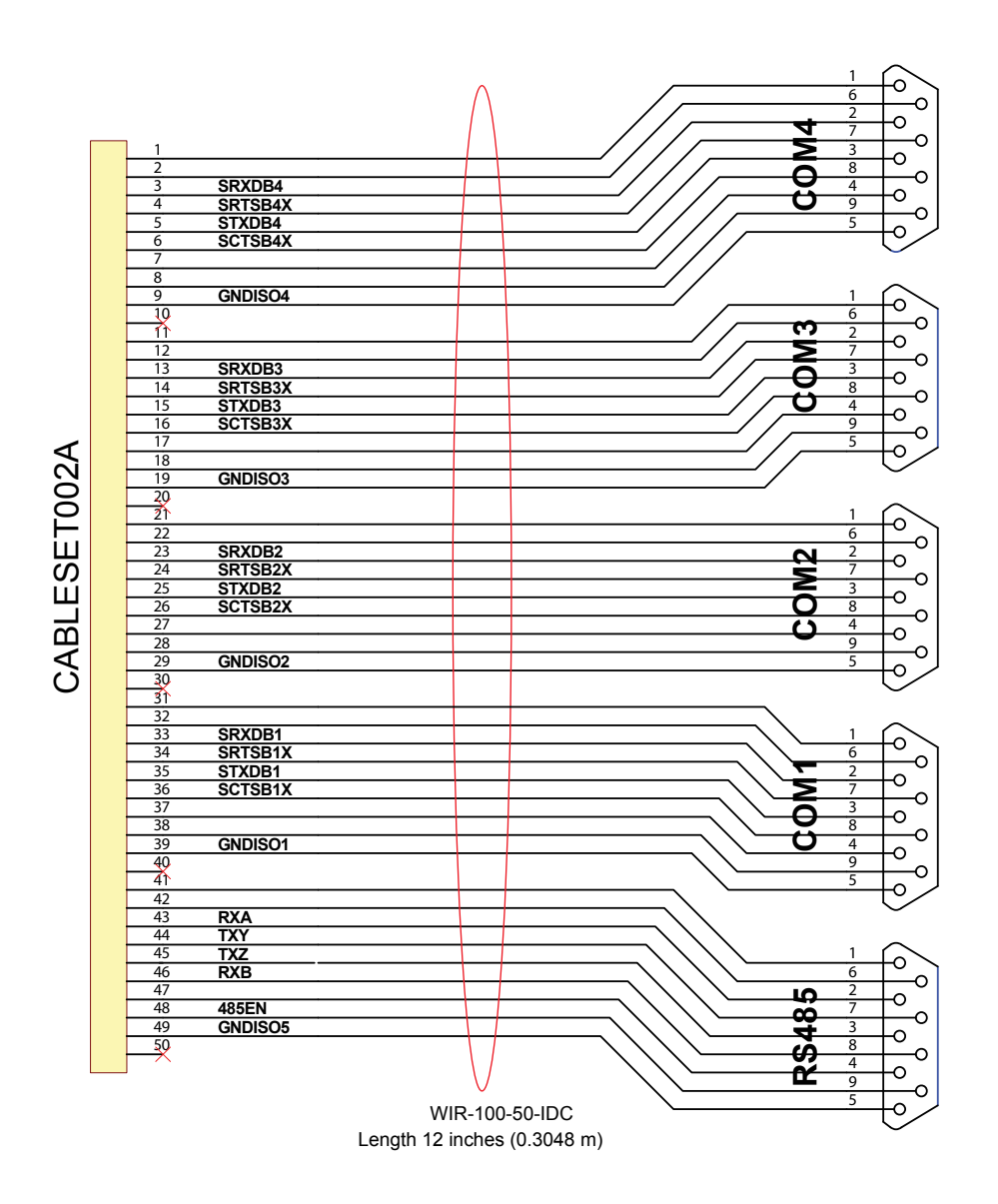

**Figure 17: Serial Cable**

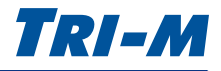

### <span id="page-31-0"></span>**CAN Bus Cable**

Communication control cable with two DB-9 connectors (male) and a 20-pin IDC connector. The cable length is 12 inches (0.3408m).

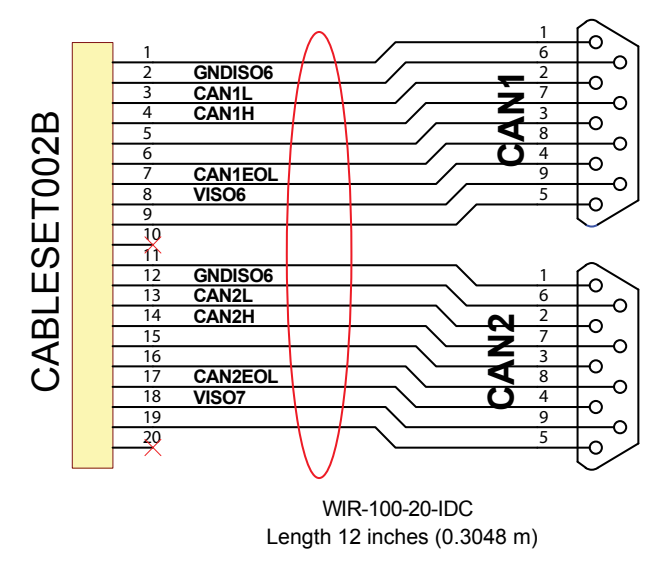

**Figure 18: CAN Bus Cable**

### **Utility Cable**

Communication control cable with two 10-pin IDC connectors and a 20-pin IDC connector. The cable length is 12 inches (0.3408m).

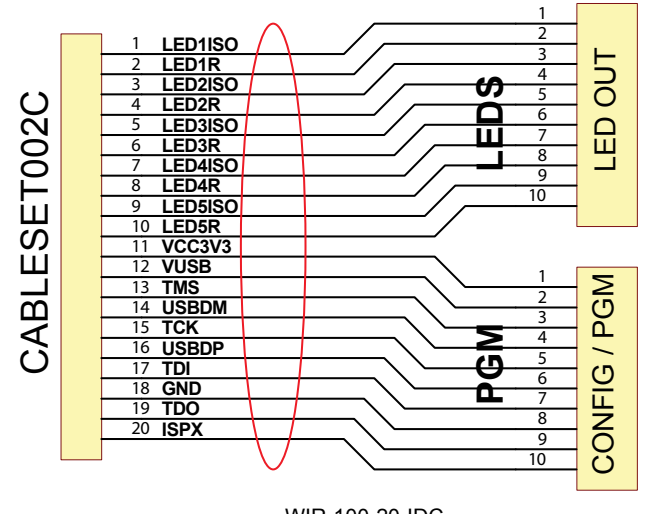

WIR-100-20-IDC Length 12 inches (0.3048m)

**Figure 19: Utility Cable** 

### <span id="page-32-0"></span>**PGM Config Cable**

Configuration cable with a USB connector and a 20-pin IDC. The USB cable is 6.56 feet (2 meters).

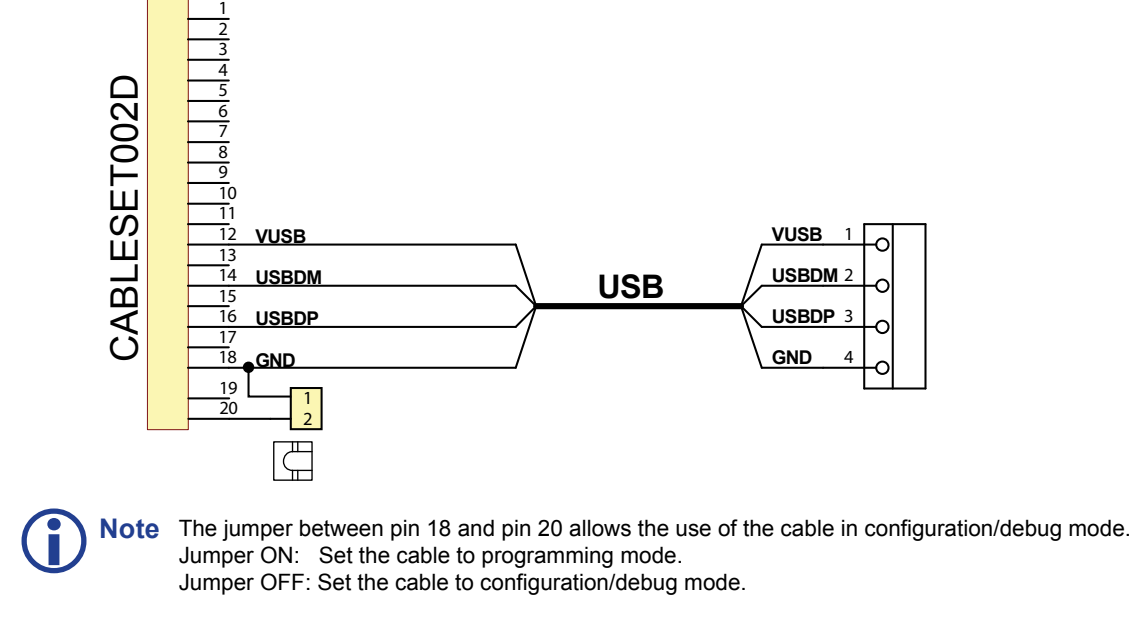

**Figure 20: PGM Config Cable**

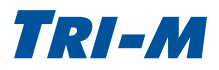

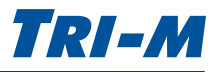

## <span id="page-33-1"></span>Warranty and Product Information

### <span id="page-33-0"></span>**Tri-M Technologies Inc. (Limited Warranty)**

*Unless otherwise agreed to in writing, Tri-M Technologies Inc. (Tri-M) warrants to the original purchaser that its products will be free from defects in material and workmanship for a period of (1) one year from the date of shipment. Tri-M's obligation under this warranty is limited to replacement or repair at its option and its designated site. Any such products must be returned within the warranty period to Tri-M in Tri-M approved packaging with a Tri-M-assigned RMA (Return Material Authorization) number referenced on the shipping documents.*

*All warranties are void if there is evidence of misuse, tampering, or attempted repair of parts. Any returns must be accompanied by a return material authorization (RMA) number issued by Tri-M. Purchaser shall prepay transportation to Tri-M's designated site. If returned products are repaired or replaced under the terms of this warranty, Tri-M shall pay return transportation charges.* 

*In no case will Tri-M be held liable for consequential damages arising out of its obligations under this warranty or the failure or incorrect use of any of its products. This warranty is in lieu of all warranties, either express or implied, including, without limitation, any implied warranty of merchantability or fitness for any particular purpose, and of any other obligation on the part of Tri-M.*

#### **Disclaimer**

*No part of this document may be reproduced, transmitted, transcribed, stored in a retrieval system, or translated into any language or computer language, in any form or by any means, electronic, mechanical, magnetic, optical, chemical, manual, or otherwise, without the express written permission of Tri-M Technologies Inc.*

*Tri-M Technologies Inc. (Tri-M) makes no representations or warranties with respect to the contents of this manual, and specifically disclaims any implied warranties of merchantability or fitness for any particular purpose. Tri-M shall under no circumstances be liable for incidental or consequential damages or related expenses resulting from the use of this product, even if it has been notified of the possibility of such damages. Tri-M reserves the right to revise this publication from time to time without obligation to notify any person of such revisions.* 

#### **Copyright © 2012 Tri-M Techologies Inc.**

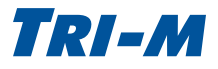

## <span id="page-34-0"></span>Frequently Asked Questions (FAQ)

#### **1. How many IRQs are used by the 4xRS-232 ports and 1xRS-485 port?**

By default, all the serial ports share IRQ5. To assign an IRQ (5, 6, 7, 10, 11, 12, 15), see the Configuration section, ["UART 1" on page 24](#page-23-1) and ["UART 2" on page 25.](#page-24-1)

#### **2. Can one IRQ be shared for all of the serial ports?**

Yes, the IRQ can be shared for all the serial ports (4xRS-232 & 1xRS-485).

#### **3. If the two socket modems are unpopulated, do they use any IRQ and IOaddr?**

Yes, the IRQ and IOaddr resources are assigned to the UART that communicates with the socket modem. See the Configuration section, ["UART 1" on page 24](#page-23-1) and ["UART 2" on page 25](#page-24-1).

#### **4. What is the IOaddr range used by the 4 or 5 serial ports?**

The TCB1000 has 2x4 ports UARTs (UART1 & UART2).

UART1 is dedicated to the RS-232. UART2 is dedicated for the RS-485 and socket modems.

Each UART base address can be configured from 0x100 to 0x3E0 by steps of 0x20. The base address is also the address for the first port of the UART, and the IOaddr of the other three ports automatically follow the first one.

For instance, by default:

UART1 is set to 0x100 meaning that RS-232 port  $1 = 0x100$ , RS-232 port  $2 = 0x108$ , RS-232 port  $3 = 0x110$ , and RS-232 port  $4 = 0 \times 118$ .

UART2 is set to 0x200 meaning that RS-485 =  $0x200$ , Socket 1 =  $0x208$ , Socket 2 =  $0x210$ , onboard-uC =  $0x218$ 

Each port is 8 addresses apart because of their 8 internal registers. This is why the UARTs need to be 32 (0x20) addresses apart, in order to provide enough room for all the registers between base addresses.

#### **5. What kinds of drivers are available for the CAN Bus and serial functions of the TCB1000, such as DOS, Linux, and Windows®?**

The TCB1000 is supported by Linux kernels 2.6.25 and later. The Linux kernel supports the serial port and the CAN Bus. A Windows driver is in development.

#### **6. Do the CAN Bus ports use Memory Addressing or IO Addressing under Windows O/S?**

The hardware can be configured either using memory or IO addressing.

#### **7. Is the TCB Series RoHS Compliant?**

All Tri-M's products are RoHs, and we also provide other customisable options depending on your requirements.

#### **8. What if I have a technical or specific question?**

For technical support, please see ["Contact Information" on page 2](#page-1-1).